**Securing Files and Verifying File Integrity in Oracle® Solaris 11.2**

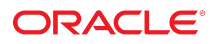

Part No: E37122 July 2014

Copyright © 2002, 2014, Oracle and/or its affiliates. All rights reserved.

This software and related documentation are provided under a license agreement containing restrictions on use and disclosure and are protected by intellectual property laws. Except as expressly permitted in your license agreement or allowed by law, you may not use, copy, reproduce, translate, broadcast, modify, license, transmit, distribute, exhibit, perform, publish, or display any part, in any form, or by any means. Reverse engineering, disassembly, or decompilation of this software, unless required by law for interoperability, is prohibited.

The information contained herein is subject to change without notice and is not warranted to be error-free. If you find any errors, please report them to us in writing.

If this is software or related documentation that is delivered to the U.S. Government or anyone licensing it on behalf of the U.S. Government, the following notice is applicable:

U.S. GOVERNMENT END USERS. Oracle programs, including any operating system, integrated software, any programs installed on the hardware, and/or documentation, delivered to U.S. Government end users are "commercial computer software" pursuant to the applicable Federal Acquisition Regulation and agency-specific supplemental regulations. As such, use, duplication, disclosure, modification, and adaptation of the programs, including any operating system, integrated software, any programs installed on the hardware, and/or documentation, shall be subject to license terms and license restrictions applicable to the programs. No other rights are granted to the U.S. Government.

This software or hardware is developed for general use in a variety of information management applications. It is not developed or intended for use in any inherently dangerous applications, including applications that may create a risk of personal injury. If you use this software or hardware in dangerous applications, then you shall be responsible to take all appropriate fail-safe, backup, redundancy, and other measures to ensure its safe use. Oracle Corporation and its affiliates disclaim any liability for any damages caused by use of this software or hardware in dangerous applications.

Oracle and Java are registered trademarks of Oracle and/or its affiliates. Other names may be trademarks of their respective owners.

Intel and Intel Xeon are trademarks or registered trademarks of Intel Corporation. All SPARC trademarks are used under license and are trademarks or registered trademarks of SPARC International, Inc. AMD, Opteron, the AMD logo, and the AMD Opteron logo are trademarks or registered trademarks of Advanced Micro Devices. UNIX is a registered trademark of The Open Group.

This software or hardware and documentation may provide access to or information on content, products, and services from third parties. Oracle Corporation and its affiliates are not responsible or and expressly disclaim all warranties of any kind with respect to third-party content, products, and services. Oracle Corporation and its affiliates will not be responsible for any loss, costs, or damages incurred due to your access to or use of third-party content, products, or services.

Copyright © 2002, 2014, Oracle et/ou ses affiliés. Tous droits réservés.

Ce logiciel et la documentation qui l'accompagne sont protégés par les lois sur la propriété intellectuelle. Ils sont concédés sous licence et soumis à des restrictions d'utilisation et de divulgation. Sauf disposition de votre contrat de licence ou de la loi, vous ne pouvez pas copier, reproduire, traduire, diffuser, modifier, breveter, transmettre, distribuer,<br>exposer, exécuter, publier ou afficher l

Les informations fournies dans ce document sont susceptibles de modification sans préavis. Par ailleurs, Oracle Corporation ne garantit pas qu'elles soient exemptes d'erreurs et vous invite, le cas échéant, à lui en faire part par écrit.

Si ce logiciel, ou la documentation qui l'accompagne, est concédé sous licence au Gouvernement des Etats-Unis, ou à toute entité qui délivre la licence de ce logiciel ou l'utilise pour le compte du Gouvernement des Etats-Unis, la notice suivante s'applique:

U.S. GOVERNMENT END USERS. Oracle programs, including any operating system, integrated software, any programs installed on the hardware, and/or documentation, delivered to U.S. Government end users are "commercial computer software" pursuant to the applicable Federal Acquisition Regulation and agency-specific supplemental regulations. As such, use, duplication, disclosure, modification, and adaptation of the programs, including any operating system, integrated software, any programs installed on the hardware, and/or documentation, shall be subject to license terms and license restrictions applicable to the programs. No other rights are granted to the U.S.Government.

Ce logiciel ou matériel a été développé pour un usage général dans le cadre d'applications de gestion des informations. Ce logiciel ou matériel n'est pas conçu ni n'est destiné à être utilisé dans des applications à risque, notamment dans des applications pouvant causer des dommages corporels. Si vous utilisez ce logiciel ou matériel dans le cadre d'applications dangereuses, il est de votre responsabilité de prendre toutes les mesures de secours, de sauvegarde, de redondance et autres mesures nécessaires à son utilisation<br>dans des conditions optimales de sécurité. O pour ce type d'applications.

Oracle et Java sont des marques déposées d'Oracle Corporation et/ou de ses affiliés. Tout autre nom mentionné peut correspondre à des marques appartenant à d'autres propriétaires qu'Oracle.

Intel et Intel Xeon sont des marques ou des marques déposées d'Intel Corporation. Toutes les marques SPARC sont utilisées sous licence et sont des marques ou des marques déposées de SPARC International, Inc. AMD, Opteron, le logo AMD et le logo AMD Opteron sont des marques ou des marques déposées d'Advanced Micro Devices. UNIX est une marque déposée d'The Open Group.

Ce logiciel ou matériel et la documentation qui l'accompagne peuvent fournir des informations ou des liens donnant accès à des contenus, des produits et des services émanant de tiers. Oracle Corporation et ses affiliés déclinent toute responsabilité ou garantie expresse quant aux contenus, produits ou services émanant de tiers. En aucun cas, Oracle Corporation et ses affiliés ne sauraient être tenus pour responsables des pertes subies, des coûts occasionnés ou des dommages causés par l'accès à des contenus, produits ou services tiers, ou à leur utilisation.

# **Contents**

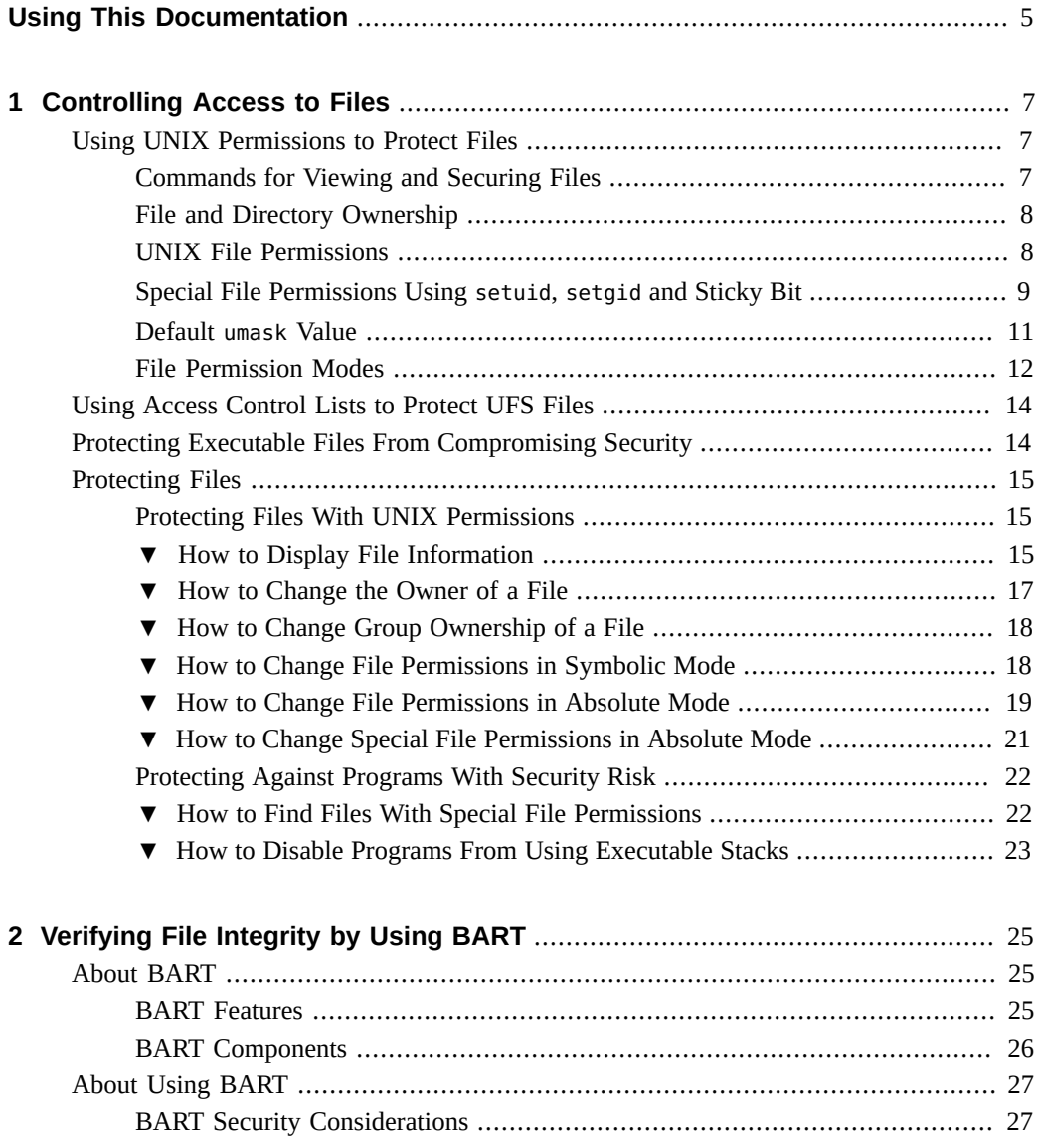

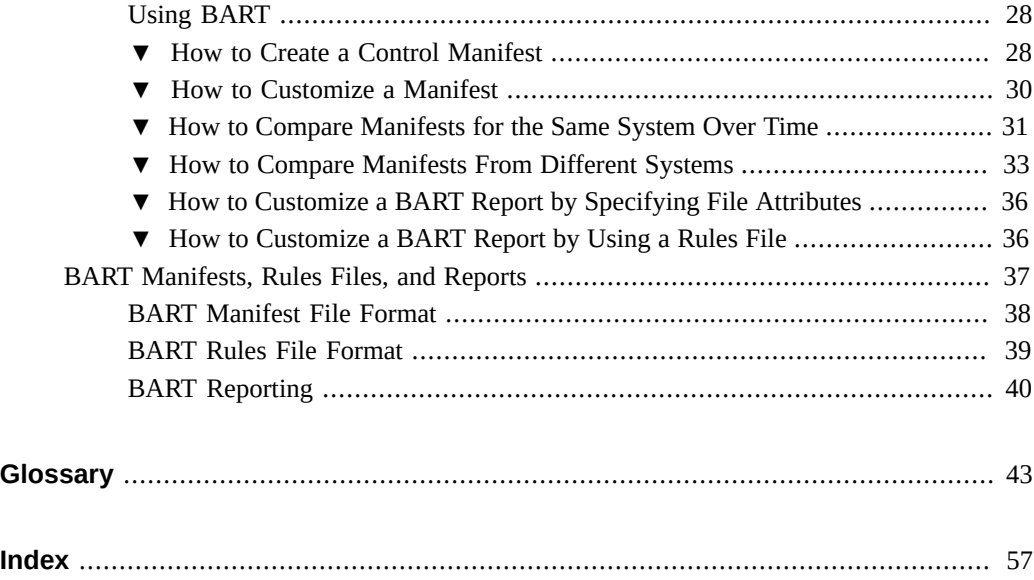

## <span id="page-4-0"></span>Using This Documentation

- **Overview** Describes how to protect legitimate files, view hidden file permissions, and locate and prevent the execution of rogue files. Also describes how to verify the integrity of files over time on Oracle Solaris systems.
- **Audience** System administrators.
- **Required knowledge** Site security requirements.

## **Product Documentation Library**

Late-breaking information and known issues for this product are included in the documentation library at <http://www.oracle.com/pls/topic/lookup?ctx=E36784>.

## **Access to Oracle Support**

Oracle customers have access to electronic support through My Oracle Support. For information, visit <http://www.oracle.com/pls/topic/lookup?ctx=acc&id=info>or visit [http://](http://www.oracle.com/pls/topic/lookup?ctx=acc&id=trs) [www.oracle.com/pls/topic/lookup?ctx=acc&id=trs](http://www.oracle.com/pls/topic/lookup?ctx=acc&id=trs) if you are hearing impaired.

## **Feedback**

Provide feedback about this documentation at [http://www.oracle.com/goto/docfeedback.](http://www.oracle.com/goto/docfeedback)

Securing Files and Verifying File Integrity in Oracle Solaris 11.2 • July 2014

## <span id="page-6-0"></span>Controlling Access to Files

This chapter describes how to protect files in Oracle Solaris. The chapter also describes how to protect the system from files whose permissions could compromise the system.

**Note -** ZFS is the default OS file system. To protect ZFS files with access control lists (ACLs), see [Chapter 7, "Using ACLs and Attributes to Protect Oracle Solaris ZFS Files," in "Managing](http://www.oracle.com/pls/topic/lookup?ctx=E36784&id=ZFSADMINftyxi) [ZFS File Systems in Oracle Solaris 11.2 "](http://www.oracle.com/pls/topic/lookup?ctx=E36784&id=ZFSADMINftyxi).

This chapter covers the following topics:

- ["Using UNIX Permissions to Protect Files" on page 7](#page-6-1)
- ["Protecting Executable Files From Compromising Security" on page 14](#page-13-1)
- ["Protecting Files With UNIX Permissions" on page 15](#page-14-1)
- ["Protecting Against Programs With Security Risk" on page 22](#page-21-0)

### <span id="page-6-5"></span><span id="page-6-1"></span>**Using UNIX Permissions to Protect Files**

You can secure files through UNIX file permissions and through ACLs. Files with sticky bits, and files that are executable, require special security measures.

## <span id="page-6-2"></span>**Commands for Viewing and Securing Files**

<span id="page-6-4"></span>This table describes the commands for monitoring and securing files and directories.

**TABLE 1-1** Commands for Securing Files and Directories

<span id="page-6-6"></span><span id="page-6-3"></span>

| Command | <b>Description</b>                                              | <b>Man Page</b> |
|---------|-----------------------------------------------------------------|-----------------|
| ls      | Lists the files in a directory and information about the files. | ls(1)           |
| chown   | Changes the ownership of a file.                                | chown(1)        |

<span id="page-7-4"></span><span id="page-7-3"></span>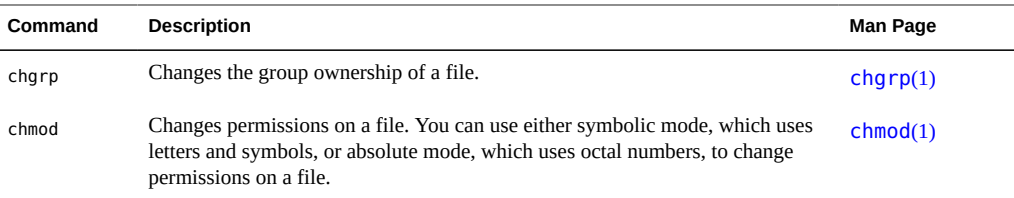

## <span id="page-7-0"></span>**File and Directory Ownership**

<span id="page-7-7"></span>Traditional UNIX file permissions can assign ownership to three classes of users:

- user The file or directory owner, which is usually the user who created the file. The owner of a file can decide who has the right to read the file, to write to the file (make changes to it), or, if the file is a command, to execute the file.
- **group** Members of a group of users.
- **others** All other users who are not the file owner and are not members of the group.

The owner of the file can usually assign or modify file permissions. Additionally, the root account can change a file's ownership. To override system policy, see [Example 1-2](#page-16-1).

<span id="page-7-6"></span>A file can be one of seven types. Each type is displayed by a symbol:

<span id="page-7-2"></span>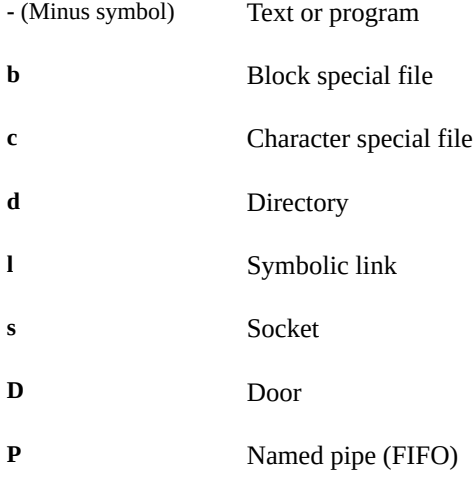

## <span id="page-7-1"></span>**UNIX File Permissions**

<span id="page-7-5"></span>The following table lists and describes the permissions that you can give to each class of user for a file or directory.

|          | Symbol Permission Object |                       | <b>Description</b>                                                                                                    |
|----------|--------------------------|-----------------------|----------------------------------------------------------------------------------------------------|
|          | Read                     | File                  | Designated users can open and read the contents of a file.                                                                                        |
|          |                          | Directory             | Designated users can list files in the directory.                                                                                                 |
| W        | Write                    | File                  | Designated users can modify the contents of the file or delete the file.                                                                          |
|          |                          | Directory             | Designated users can add files or add links in the directory. They can also<br>remove files or remove links in the directory.                     |
| $\times$ | Execute                  | File                  | Designated users can execute the file, if it is a program or shell script. They<br>also can run the program with one of the exec(2) system calls. |
|          |                          | Directory             | Designated users can open files or execute files in the directory. They also can<br>make the directory and the directories beneath it current.    |
|          | Denied                   | File and<br>Directory | Designated users cannot read, write, or execute the file.                                                                                         |

**TABLE 1-2** File and Directory Permissions

These file permissions apply to regular files, and to special files such as devices, sockets, and named pipes (FIFOs).

<span id="page-8-2"></span>For a symbolic link, the permissions that apply are the permissions of the file that the link points to.

You can protect the files in a directory and its subdirectories by setting restrictive file permissions on that directory. Note, however, that the root role has access to all files and directories on the system.

## <span id="page-8-0"></span>**Special File Permissions Using setuid, setgid and Sticky Bit**

<span id="page-8-1"></span>Three special types of permissions are available for executable files and public directories: setuid, setgid, and sticky bit. When these permissions are set, any user who runs that executable file assumes the ID of the owner (or group) of the executable file.

You must be extremely careful when you set special permissions, because special permissions constitute a security risk. For example, a user can gain root capabilities by executing a program that sets the user ID (UID) to 0, which is the UID of root. Also, all users can set special permissions for files that they own, which constitutes another security concern.

You should monitor your system for any unauthorized use of the setuid permission and the setgid permission to gain root capabilities. A suspicious permission grants ownership of an administrative program to a user rather than to root or bin. To search for

and list all files that use this special permission, see ["How to Find Files With Special File](#page-21-1) [Permissions" on page 22.](#page-21-1)

### <span id="page-9-0"></span>**setuid Permission**

<span id="page-9-2"></span>When setuid permission is set on an executable file, a process that runs this file is granted access on the basis of the owner of the file. The access is *not* based on the user who is running the executable file. This special permission allows a user to access files and directories that are normally available only to the owner.

For example, the setuid permission on the passwd command makes it possible for users to change passwords. A passwd command with setuid permission would resemble the following:

-r-**s**r-sr-x 1 root sys 56808 Jun 17 12:02 /usr/bin/passwd

<span id="page-9-3"></span>This special permission presents a security risk. Some determined users can find a way to maintain the permissions that are granted to them by the setuid process even after the process has finished executing.

**Note -** The use of setuid permissions with the reserved UIDs (0-100) from a program might not set the effective UID correctly. Use a shell script, or avoid using the reserved UIDs with setuid permissions.

### **setgid Permission**

<span id="page-9-1"></span>The setgid permission is similar to the setuid permission. The process's effective group ID (GID) is changed to the group that owns the file, and a user is granted access based on the permissions that are granted to that group. The /usr/bin/mail command has setgid permissions:

-r-x--**s**--x 1 root mail 71212 Jun 17 12:01 /usr/bin/mail

When the setgid permission is applied to a directory, files that are created in this directory belong to the group that owns the directory. The files do not belong to the group to which the creating process belongs. Any user who has write and execute permissions in the directory can create a file there. However, the file belongs to the group that owns the directory, not to the group that the user belongs to.

<span id="page-9-4"></span>You should monitor your system for any unauthorized use of the setgid permission to gain root capabilities. A suspicious permission grants group access to such a program to an unusual

group rather than to root or bin. To search for and list all files that use this permission, see ["How to Find Files With Special File Permissions" on page 22](#page-21-1).

### **Sticky Bit**

<span id="page-10-3"></span>The *sticky bit* is a permission bit that protects the files within a directory. If the directory has the sticky bit set, a file can be deleted only by the file owner, the directory owner, or by a privileged user. The root user is an example of a privileged user. The sticky bit prevents a user from deleting other users' files from public directories such as /tmp:

drwxrwxrw**t** 7 root sys 400 Sep 3 13:37 tmp

<span id="page-10-2"></span>Be sure to set the sticky bit manually when you set up a public directory on a TMPFS file system. For instructions, see [Example 1-5](#page-20-1).

### <span id="page-10-0"></span>**Default umask Value**

<span id="page-10-1"></span>When you create a file or directory, you create it with a default set of permissions. The system defaults are open. A text file has 666 permissions, which grants read and write permission to everyone. A directory and an executable file have 777 permissions, which grants read, write, and execute permission to everyone. Typically, users override the system defaults in their shell initialization files, such as .bashrc and .kshrc.user. An administrator can also set defaults in the /etc/profile file.

The value that the umask command assigns is subtracted from the default. This process has the effect of denying permissions in the same way that the chmod command grants them. For example, the chmod 022 command grants write permission to group and others. The umask 022 command denies write permission to group and others.

<span id="page-10-4"></span>The following table shows some typical umask values and their effect on an executable file.

| <b>Level of Security</b> | umask Setting | <b>Permissions Disallowed</b> |
|--------------------------|---------------|-------------------------------|
| Permissive (744)         | 022           | w for group and others        |
| Moderate (751)           | 026           | w for group, rw for others    |
| Strict (740)             | 027           | w for group, rwx for others   |
| Severe (700)             | 077           | rwx for group and others      |

**TABLE 1-3** umask Settings for Different Security Levels

For more information about setting the [umask](http://www.oracle.com/pls/topic/lookup?ctx=E36784&id=REFMAN1umask-1) value, see the  $\mathsf{umask}(1)$  man page.

## <span id="page-11-0"></span>**File Permission Modes**

<span id="page-11-6"></span>The chmod command enables you to change the permissions on a file. You must be root or the owner of a file or directory to change its permissions.

You can use the chmod command to set permissions in either of two modes:

- <span id="page-11-5"></span>Absolute Mode - Use numbers to represent file permissions. When you change permissions by using the absolute mode, you represent permissions for each triplet by an octal mode number. Absolute mode is the method most commonly used to set permissions.
- <span id="page-11-7"></span>**Symbolic Mode –** Use combinations of letters and symbols to add permissions or remove permissions.

<span id="page-11-4"></span>The following table lists the octal values for setting file permissions in absolute mode. You use these numbers in sets of three to set permissions for owner, group, and other, in that order. For example, the value 644 sets read and write permissions for owner, and read-only permissions for group and other.

| <b>Octal Value</b> | <b>File Permissions Set</b> | <b>Permissions Description</b>       |
|--------------------|-----------------------------|--------------------------------------|
| 0                  |                             | No permissions                       |
|                    | $- - X$                     | Execute permission only              |
| $\mathcal{P}$      | $-W -$                      | Write permission only                |
| 3                  | $-WX$                       | Write and execute permissions        |
| 4                  | $r - -$                     | Read permission only                 |
| 5                  | $r - x$                     | Read and execute permissions         |
| 6                  | $rw -$                      | Read and write permissions           |
| 7                  | rwx                         | Read, write, and execute permissions |

<span id="page-11-2"></span>**TABLE 1-4** Setting File Permissions in Absolute Mode

<span id="page-11-3"></span>The following table lists the symbols for setting file permissions in symbolic mode. Symbols can specify whose permissions are to be set or changed, the operation to be performed, and the permissions that are being assigned or changed.

<span id="page-11-1"></span>**TABLE 1-5** Setting File Permissions in Symbolic Mode

| Symbol | <b>Function</b> | <b>Description</b> |
|--------|-----------------|--------------------|
|        | who             | User (owner)       |

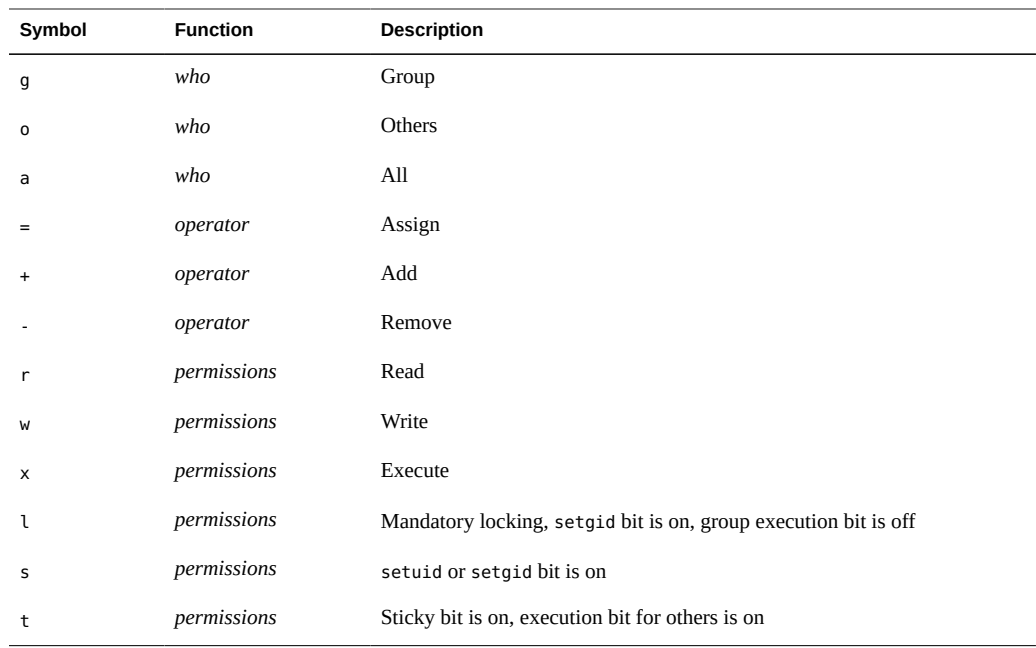

The *who operator permissions* designations in the function column specify the symbols that change the permissions on the file or directory.

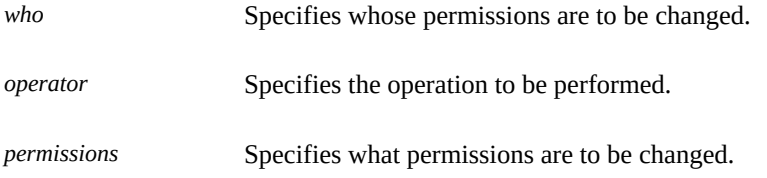

<span id="page-12-1"></span>You can set special permissions on a file in absolute mode or symbolic mode. However, you must use symbolic mode to set or remove setuid permissions on a directory. In absolute mode, you set special permissions by adding a new octal value to the left of the permission triplet. See [Example 1-5](#page-20-1). The following table lists the octal values for setting special permissions on a file.

<span id="page-12-0"></span>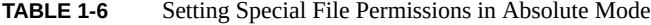

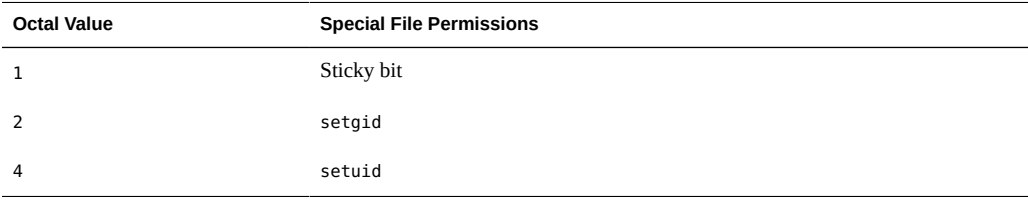

### <span id="page-13-4"></span><span id="page-13-0"></span>**Using Access Control Lists to Protect UFS Files**

Traditional UNIX file protection provides read, write, and execute permissions for the three user classes: file owner, file group, and other. In a UFS file system, an access control list (ACL) provides better file security by enabling you to do the following:

- Define file permissions for the file owner, the group, other, specific users and groups
- Define default permissions for each of the preceding categories

**Note -** For ACLs in the ZFS file system and ACLs on NFSv4 files, see [Chapter 7, "Using ACLs](http://www.oracle.com/pls/topic/lookup?ctx=E36784&id=ZFSADMINftyxi) [and Attributes to Protect Oracle Solaris ZFS Files," in "Managing ZFS File Systems in Oracle](http://www.oracle.com/pls/topic/lookup?ctx=E36784&id=ZFSADMINftyxi) [Solaris 11.2 "](http://www.oracle.com/pls/topic/lookup?ctx=E36784&id=ZFSADMINftyxi).

For example, if you want everyone in a group to be able to read a file, you can simply grant group read permissions on that file. However, if you want only one person in the group to be able to write to that file, you can use an ACL.

For more information about ACLs on UFS file systems, see *System Administration Guide: Security Services* for the Oracle Solaris 10 release.

### <span id="page-13-3"></span><span id="page-13-1"></span>**Protecting Executable Files From Compromising Security**

<span id="page-13-5"></span>Programs read and write data on the stack. Typically, they execute from read-only portions of memory that are specifically designated for code. Some attacks that cause buffers on the stack to overflow try to insert new code on the stack and cause the program to execute it. Removing execute permission from the stack memory prevents these attacks from succeeding. That is, most programs can function correctly without using executable stacks.

<span id="page-13-6"></span>64-bit processes always have non-executable stacks. By default, 32-bit SPARC processes have executable stacks. The noexec user stack variable enables you to specify whether the stacks of 32-bit processes are executable.

Once this variable is set, programs that attempt to execute code on their stack are sent a SIGSEGV signal. This signal usually results in the program terminating with a core dump. Such programs also generate a warning message that includes the name of the offending program, the process ID, and the real UID of the user who ran the program. For example:

a.out[347] attempt to execute code on stack by uid 555

<span id="page-13-2"></span>The message is logged by the syslog daemon when the syslog kern facility is set to notice level. This logging is set by default in the syslog.conf file, which means that the message is sent to both the console and the /var/adm/messages file. For more information, see the [syslogd](http://www.oracle.com/pls/topic/lookup?ctx=E36784&id=REFMAN1Msyslogd-1m)(1M) and [syslog.conf](http://www.oracle.com/pls/topic/lookup?ctx=E36784&id=REFMAN4syslog.conf-4)(4) man pages.

<span id="page-14-6"></span>The syslog message is useful for observing potential security problems. The message also identifies valid programs that depend upon executable stacks that have been prevented from correct operation by setting the noexec user stack variable. If you do not want any messages logged, then set the log variable, noexec\_user\_stack\_log, to zero in the /etc/system file. Even though messages are not being logged, the SIGSEGV signal can continue to cause the executing program to terminate with a core dump.

Programs can explicitly mark or prevent stack execution. The mprotect function in programs explicitly marks the stack as executable. For more information, see the  $mprotect(2)$  $mprotect(2)$  man page. A program compiled with -M /usr/lib/ld/map.noexstk makes the stack non-executable regardless of the system-wide setting.

## <span id="page-14-3"></span><span id="page-14-0"></span>**Protecting Files**

The following procedures protect files with UNIX permissions, locate files with security risks, and protect the system from compromise by these files.

## <span id="page-14-1"></span>**Protecting Files With UNIX Permissions**

<span id="page-14-7"></span>The following task map points to procedures that list file permissions, change file permissions, and protect files with special file permissions.

<span id="page-14-4"></span>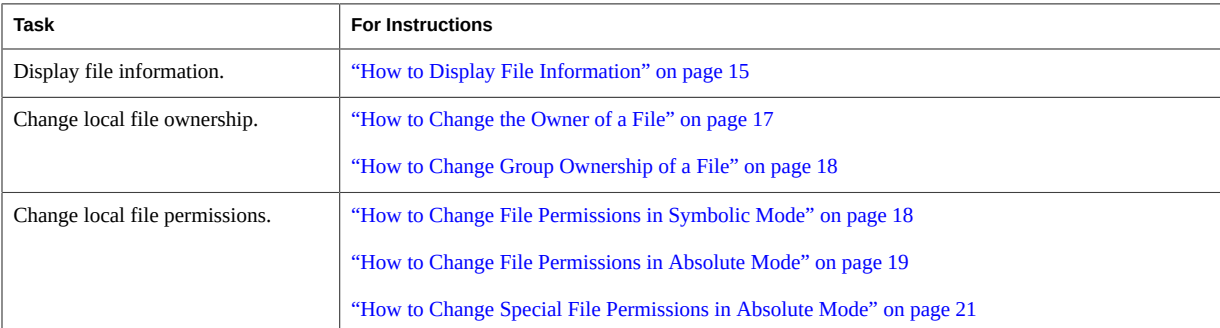

## <span id="page-14-5"></span><span id="page-14-2"></span>**How to Display File Information**

Display information about all the files in a directory by using the ls command.

<span id="page-15-0"></span>**Type the following command to display a long listing of all files in the current directory.**

- % **ls -la** -l Displays the long format that includes user ownership, group ownership, and file permissions.
- -a Displays all files, including hidden files that begin with a dot (.).

For all options to the [ls](http://www.oracle.com/pls/topic/lookup?ctx=E36784&id=REFMAN1ls-1) command, see the  $\frac{ls(1)}{s}$  man page.

#### <span id="page-15-1"></span>**Example 1-1** Displaying File Information

In the following example, a partial list of the files in the /sbin directory is displayed.

```
% cd /sbin
% ls -l
total 4960
-r-xr-xr-x 1 root bin 12756 Dec 19 2013 6to4relay
lrwxrwxrwx 1 root root 10 Dec 19 2013 accept -> cupsaccept
-r-xr-xr-x 1 root bin 38420 Dec 19 2013 acctadm
-r-xr-xr-x 2 root sys 70512 Dec 19 2013 add_drv
-r-xr-xr-x 1 root bin 3126 Dec 19 2013 addgnupghome
drwxr-xr-x 2 root bin 37 Dec 19 2013 amd64
-r-xr-xr-x 1 root bin 2264 Dec 19 2013 applygnupgdefaults
-r-xr-xr-x 1 root bin 153 Dec 19 2013 archiveadm
-r-xr-xr-x 1 root bin 12644 Dec 19 2013 arp
.
.
.
```
Each line displays information about a file in the following order:

- Type of file For example, d. For list of file types, see ["File and Directory](#page-7-0) [Ownership" on page 8](#page-7-0).
- Permissions For example, r-xr-xr-x. For description, see ["File and Directory](#page-7-0) [Ownership" on page 8](#page-7-0).
- Number of hard links For example, 2.
- Owner of the file For example, root.
- Group of the file For example, bin.
- Size of the file, in bytes For example, 12644.
- Date the file was created or the last date that the file was changed For example, Dec 19 2013.
- Name of the file For example, arp.

## **How to Change the Owner of a File**

#### <span id="page-16-2"></span><span id="page-16-0"></span>**Before You Begin** If you are not the owner of the file or directory, you must be assigned the Object Access Management rights profile. To change a file that is a [public object](#page-50-0), you must assume the root role.

For more information, see ["Using Your Assigned Administrative Rights" in "Securing Users](http://www.oracle.com/pls/topic/lookup?ctx=E36784&id=OSSUPrbactask-28) [and Processes in Oracle Solaris 11.2 ".](http://www.oracle.com/pls/topic/lookup?ctx=E36784&id=OSSUPrbactask-28)

#### **1. Display the permissions on a local file.**

% **ls -l example-file** -rw-r--r-- 1 janedoe staff 112640 May 24 10:49 example-file

#### **2. Change the owner of the file.**

# **chown stacey example-file**

#### **3. Verify that the owner of the file has changed.**

# **ls -l example-file** -rw-r--r-- 1 stacey staff 112640 May 26 08:50 example-file

To change permissions on NFS-mounted files, see [Chapter 5, "Commands for Managing](http://www.oracle.com/pls/topic/lookup?ctx=E36784&id=SVNFSrfsrefer-1) [Network File Systems," in "Managing Network File Systems in Oracle Solaris 11.2 ".](http://www.oracle.com/pls/topic/lookup?ctx=E36784&id=SVNFSrfsrefer-1)

#### <span id="page-16-1"></span>**Example 1-2** Enabling Users to Change the Ownership of Their Own Files

**Security Consideration –** You need a good reason to change the setting of the rstchown variable to zero. The default setting prevents users from listing their files as belonging to others so as to bypass space quotas.

<span id="page-16-3"></span>In this example, the value of the rstchown variable is set to zero in the /etc/system file. This setting enables the owner of a file to use the chown command to change the file's ownership to another user. This setting also enables the owner to use the chgrp command to set the group ownership of a file to a group that the owner does not belong to. The change goes into effect when the system is rebooted.

 $set$  rstchown =  $\theta$ 

For more information, see the  $\frac{1}{2}$  [chown](http://www.oracle.com/pls/topic/lookup?ctx=E36784&id=REFMAN1chown-1)(1) and  $\frac{1}{2}$  [chgrp](http://www.oracle.com/pls/topic/lookup?ctx=E36784&id=REFMAN1chgrp-1)(1) man pages.

#### **How to Change Group Ownership of a File**  $\blacktriangledown$

<span id="page-17-3"></span><span id="page-17-0"></span>**Before You Begin** If you are not the owner of the file or directory, you must be assigned the Object Access Management rights profile. To change a file that is a [public object](#page-50-0), you must assume the root role.

> For more information, see ["Using Your Assigned Administrative Rights" in "Securing Users](http://www.oracle.com/pls/topic/lookup?ctx=E36784&id=OSSUPrbactask-28) [and Processes in Oracle Solaris 11.2 ".](http://www.oracle.com/pls/topic/lookup?ctx=E36784&id=OSSUPrbactask-28)

<span id="page-17-4"></span>**1. Change the group ownership of a file.**

```
% chgrp scifi example-file
```
For information about setting up groups, see [Chapter 1, "About User Accounts and User](http://www.oracle.com/pls/topic/lookup?ctx=E36784&id=ADUSRuserconcept-97366) [Environments," in "Managing User Accounts and User Environments in Oracle Solaris 11.2 "](http://www.oracle.com/pls/topic/lookup?ctx=E36784&id=ADUSRuserconcept-97366).

**2. Verify that the group ownership of the file has changed.**

```
% ls -l example-file
-rw-r--r-- 1 stacey scifi 112640 June 20 08:55 example-file
```
Also see [Example 1-2.](#page-16-1)

## <span id="page-17-1"></span>**How to Change File Permissions in Symbolic Mode**

In the following procedure, a user changes permissions on a file that the user owns.

#### <span id="page-17-2"></span>**1. Change permissions in symbolic mode.**

% chmod *who operator permissions filename*

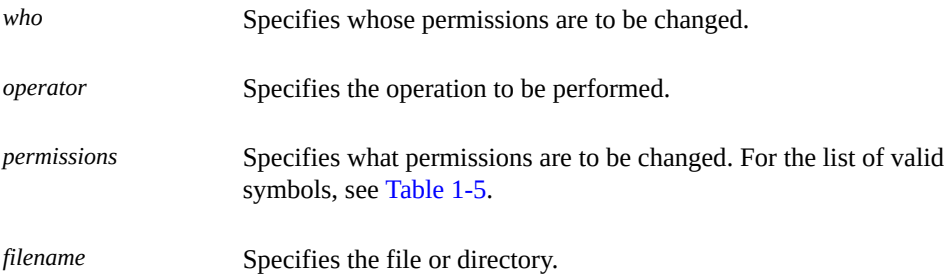

#### **2. Verify that the permissions of the file have changed.**

% ls -l *filename*

**Note -** If you are not the owner of the file or directory, you must be assigned the Object Access Management rights profile. To change a file that is a [public object](#page-50-0), you must assume the root role.

<span id="page-18-2"></span>**Example 1-3** Changing Permissions in Symbolic Mode

In the following example, the owner removes read permission others.

```
% chmod o-r example-file1
```
the following example, the owner adds read and execute permissions for user, group, and others.

```
% chmod a+rx example-file2
```
In the following example, the owner adds read, write, and execute permissions for group members.

```
% chmod g=rwx example-file3
```
#### <span id="page-18-0"></span>**How to Change File Permissions in Absolute** V. **Mode**

In the following procedure, a user changes permissions on a file that the user owns.

#### <span id="page-18-1"></span>**1. Change permissions in absolute mode.**

% chmod *nnn filename*

*nnn* Specifies the octal values that represent the permissions for the file owner, file group, and others, in that order. For the list of valid octal values, see [Table 1-4.](#page-11-2)

*filename* Specifies the file or directory.

**Note -** If you use the chmod command to change file or directory permissions on objects that have existing ACL entries, the ACL entries might change as well. The exact changes are dependent upon the chmod permission operation changes and the file system's aclmode and aclinherit property values.

For more information, see [Chapter 7, "Using ACLs and Attributes to Protect Oracle Solaris ZFS](http://www.oracle.com/pls/topic/lookup?ctx=E36784&id=ZFSADMINftyxi) [Files," in "Managing ZFS File Systems in Oracle Solaris 11.2 ".](http://www.oracle.com/pls/topic/lookup?ctx=E36784&id=ZFSADMINftyxi)

#### **2. Verify that the permissions of the file have changed.**

% ls -l *filename*

**Note -** If you are not the owner of the file or directory, you must be assigned the Object Access Management rights profile. To change a file that is a [public object](#page-50-0), you must assume the root role.

#### **Example 1-4** Changing Permissions in Absolute Mode

In the following example, the administrator changes the permissions of a directory that is open to the public from 744 (read, write, execute; read-only; and read-only) to 755 (read, write, execute; read and execute; and read and execute).

```
# ls -ld public_dir
drwxr--r-- 1 jdoe staff 6023 Aug 5 12:06 public_dir
# chmod 755 public_dir
# ls -ld public_dir
drwxr-xr-x 1 jdoe staff 6023 Aug 5 12:06 public_dir
```
In the following example, the file owner changes the permissions of an executable shell script from read and write to read, write, and execute.

```
% ls -l my_script
-rw------- 1 jdoe staff 6023 Aug 5 12:06 my_script
% chmod 700 my_script
% ls -l my_script
-rwx------ 1 jdoe staff 6023 Aug 5 12:06 my_script
```
## <span id="page-20-0"></span>**How to Change Special File Permissions in Absolute Mode**

<span id="page-20-2"></span>**Before You Begin** If you are not the owner of the file or directory, you must be assigned the Object Access Management rights profile. To change a file that is a [public object](#page-50-0), you must assume the root role.

> For more information, see ["Using Your Assigned Administrative Rights" in "Securing Users](http://www.oracle.com/pls/topic/lookup?ctx=E36784&id=OSSUPrbactask-28) [and Processes in Oracle Solaris 11.2 ".](http://www.oracle.com/pls/topic/lookup?ctx=E36784&id=OSSUPrbactask-28)

#### <span id="page-20-3"></span>**1. Change special permissions in absolute mode.**

% chmod *nnnn filename*

*nnnn* Specifies the octal values that change the permissions on the file or directory. The leftmost octal value sets the special permissions on the file. For the list of valid octal values for special permissions, see [Table](#page-12-0) [1-6](#page-12-0).

*filename* Specifies the file or directory.

**Note -** When you use the chmod command to change the file group permissions on a file with ACL entries, both the file group permissions and the ACL mask are changed to the new permissions. Be aware that the new ACL mask permissions can change the permissions for additional users and groups who have ACL entries on the file. Use the getfacl command to make sure that the appropriate permissions are set for all ACL entries. For more information, see the  $getfac(1)$  man page.

#### **2. Verify that the permissions of the file have changed.**

% ls -l *filename*

#### <span id="page-20-1"></span>**Example 1-5** Setting Special File Permissions in Absolute Mode

In the following example, the administrator sets the setuid permission on the dbprog file.

```
# chmod 4555 dbprog
# ls -l dbprog
-r-sr-xr-x 1 db staff 12095 May 6 09:29 dbprog
```
In the following example, the administrator sets the setgid permission on the dbprog2 file.

```
# chmod 2551 dbprog2
# ls -l dbprog2
-r-xr-s--x 1 db staff 24576 May 6 09:30 dbprog2
```
<span id="page-21-2"></span>In the following example, the administrator sets the sticky bit on the public\_dir directory.

```
# chmod 1777 public_dir
# ls -ld public_dir
drwxrwxrwt 2 jdoe staff 512 May 15 15:27 public dir
```
## <span id="page-21-0"></span>**Protecting Against Programs With Security Risk**

<span id="page-21-5"></span>The following task map points to procedures that find risky executables on the system, and that prevent programs from exploiting an executable stack.

<span id="page-21-4"></span>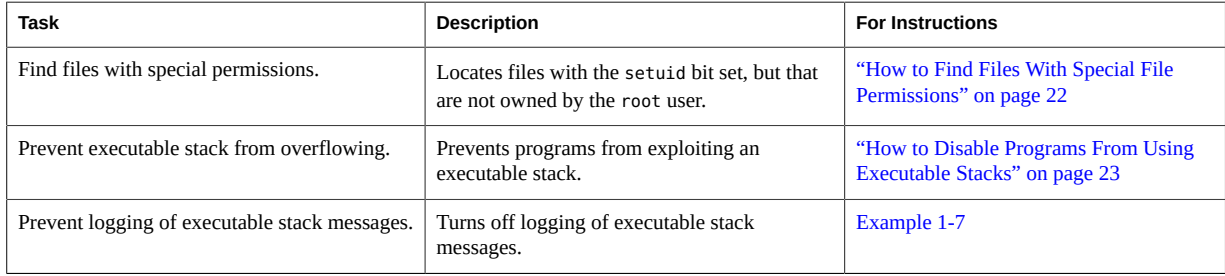

### <span id="page-21-1"></span>**How to Find Files With Special File Permissions**

<span id="page-21-3"></span>This procedure locates potentially unauthorized use of the setuid and setgid permissions on programs. A suspicious executable file grants ownership to a user rather than to root or bin.

**Before You Begin** You must assume the root role. For more information, see ["Using Your Assigned](http://www.oracle.com/pls/topic/lookup?ctx=E36784&id=OSSUPrbactask-28) [Administrative Rights" in "Securing Users and Processes in Oracle Solaris 11.2 "](http://www.oracle.com/pls/topic/lookup?ctx=E36784&id=OSSUPrbactask-28).

#### **1. Find files with setuid permissions by using the find command.**

# find *directory* -user root -perm -4000 -exec ls -ldb {} \; >/tmp/*filename*

find *directory* Checks all mounted paths starting at the specified *directory*, which can be root  $($ / $)$ , /usr, /opt, and so on.

-user root Displays files owned only by root.

-perm -4000 Displays files only with permissions set to 4000.

-exec ls -ldb Displays the output of the find command in ls -ldb format. See the  $ls(1)$  $ls(1)$  man page.

/tmp/*filename* Is the file that contains the results of the find command.

For more information, see the  $find(1)$  $find(1)$ .

#### **2. Display the results in /tmp/***filename***.**

```
# more /tmp/filename
```
For background information, see "setuid [Permission" on page 10](#page-9-0).

**Example 1-6** Finding Files With setuid Permissions

The output from the following example shows that a user in a group called rar has made a personal copy of /usr/bin/rlogin, and has set the permissions as setuid to root. As a result, the /usr/rar/bin/rlogin program runs with root permissions.

After investigating the /usr/rar directory and removing the /usr/rar/bin/rlogin command, the administrator archives the output from the find command.

```
# find /usr -user root -perm -4000 -exec ls -ldb {} \; > /var/tmp/ckprm
# cat /var/tmp/ckprm
-rwsr-xr-x 1 root sys 28000 Jul 14 14:14 /usr/bin/atq
-rwsr-xr-x 1 root sys 32364 Jul 14 14:14 /usr/bin/atrm
-r-sr-xr-x 1 root sys 41432 Jul 14 14:14 /usr/bin/chkey
-rwsr-xr-x 1 root bin 82804 Jul 14 14:14 /usr/bin/cdrw
-r-sr-xr-x 1 root bin 8008 Jul 14 14:14 /usr/bin/mailq
-r-sr-sr-x 1 root sys 45348 Jul 14 14:14 /usr/bin/passwd
-rwsr-xr-x 1 root bin 37724 Jul 14 14:14 /usr/bin/pfedit
-r-sr-xr-x 1 root bin 51440 Jul 14 14:14 /usr/bin/rcp
---s--x--- 1 root rar 41592 Jul 24 16:14 /usr/rar/bin/rlogin
-r-s--x--x 1 root bin 166908 Jul 14 14:14 /usr/bin/sudo
-r-sr-xr-x 4 root bin 24024 Jul 14 14:14 /usr/bin/uptime
-r-sr-xr-x 1 root bin 79488 Jul 14 14:14 /usr/bin/xlock
# mv /var/tmp/ckprm /var/share/sysreports/ckprm
```
## <span id="page-22-0"></span>**How to Disable Programs From Using Executable Stacks**

For a description of the security risks of 32-bit executable stacks, see ["Protecting Executable](#page-13-1) [Files From Compromising Security" on page 14.](#page-13-1)

<span id="page-22-1"></span>**Before You Begin** You must assume the root role. For more information, see ["Using Your Assigned](http://www.oracle.com/pls/topic/lookup?ctx=E36784&id=OSSUPrbactask-28) [Administrative Rights" in "Securing Users and Processes in Oracle Solaris 11.2 "](http://www.oracle.com/pls/topic/lookup?ctx=E36784&id=OSSUPrbactask-28).

**1. Edit the /etc/system file, and add the following lines:**

```
# pfedit /etc/system
...
set noexec_user_stack=1
set noexec_user_stack_log=1
```
#### **2. Reboot the system.**

# **reboot**

<span id="page-23-1"></span><span id="page-23-0"></span>**Example 1-7** Disabling the Logging of Executable Stack Messages

In this example, the administrator disables logging of executable stack messages, then reboots the system.

```
# cat /etc/system
set noexec user stack=1
set noexec_user_stack_log=0
# reboot
```
#### **See Also** For more information, read the following:

- [https://blogs.oracle.com/gbrunett/entry/solaris\\_non\\_executable\\_stack\\_overview](https://blogs.oracle.com/gbrunett/entry/solaris_non_executable_stack_overview)
- [https://blogs.oracle.com/gbrunett/entry/solaris\\_non\\_executable\\_stack\\_continued](https://blogs.oracle.com/gbrunett/entry/solaris_non_executable_stack_continued)
- [https://blogs.oracle.com/gbrunett/entry/solaris\\_non\\_executable\\_stack\\_concluded](https://blogs.oracle.com/gbrunett/entry/solaris_non_executable_stack_concluded)

## <span id="page-24-0"></span>Verifying File Integrity by Using BART

<span id="page-24-5"></span>This chapter describes the file integrity tool, BART. BART is a command-line tool that enables you to verify the integrity of files on a system over time. This chapter covers the following topics:

- ["About BART" on page 25](#page-24-1)
- ["About Using BART" on page 27](#page-26-0)
- ["BART Manifests, Rules Files, and Reports" on page 37](#page-36-0)

## <span id="page-24-3"></span><span id="page-24-1"></span>**About BART**

BART is a file integrity scanning and reporting tool that uses cryptographic-strength checksums and file system metadata to determine changes. BART can help you detect security breaches or troubleshoot performance issues on a system by identifying corrupted or unusual files. Using BART can reduce the costs of administering a network of systems by easily and reliably reporting discrepancies in the files that are installed on deployed systems.

<span id="page-24-4"></span>BART enables you to determine what file-level changes have occurred on a system, relative to a known baseline. You use BART to create a baseline or *control manifest* from a fully installed and configured system. You can then compare this baseline with a snapshot of the system at a later time, generating a report that lists file-level changes that have occurred on the system after it was installed.

### <span id="page-24-2"></span>**BART Features**

BART uses simple syntax that is both powerful and flexible. The tool enables you to track file changes on a given system over time. You can also track file differences between similar systems. Such comparisons can help you locate corrupted or unusual files, or systems whose software is out of date.

Additional benefits and uses of BART include the following:

- You can specify which files to monitor. For example, you can monitor local customizations, which can assist you in reconfiguring software easily and efficiently.
- You can troubleshoot system performance issues.

### <span id="page-25-0"></span>**BART Components**

<span id="page-25-2"></span>BART creates two main files, a *manifest* and a comparison file, or *report*. An optional *rules file* enables you to customize the manifest and report.

### <span id="page-25-1"></span>**BART Manifest**

<span id="page-25-3"></span>A *manifest* is a file-level snapshot of a system at a particular time. The manifest contains information about attributes of files, which can include some uniquely identifying information, such as a checksum. Options to the bart create command can target specific files and directories. A rules file can provide more fine-grained filtering, as described in ["BART Rules](#page-26-2) [File" on page 27](#page-26-2).

**Note -** By default, BART catalogs all ZFS file systems under the root (/) directory. Other file system types, such as NFS or TMPFS file systems, and mounted CD-ROMs are cataloged.

You can create a manifest of a system immediately after an initial Oracle Solaris installation. You can also create a manifest after configuring a system to meet your site's security policy. This type of control manifest provides you with a baseline for later comparisons.

A baseline manifest can be used to track file integrity on the same system over time. It can also be used as a basis for comparison with other systems. For example, you could take a snapshot of other systems on your network and then compare those manifests with the baseline manifest. Reported file discrepancies indicate what you need to do to synchronize the other systems with the baseline system.

For the format of a manifest, see ["BART Manifest File Format" on page 38](#page-37-0). To create a manifest, use the bart create command, as described in ["How to Create a Control](#page-27-1) [Manifest" on page 28](#page-27-1).

### **BART Report**

<span id="page-25-4"></span>A BART report lists per-file discrepancies between two manifests. A *discrepancy* is a change to any attribute for a given file that is cataloged for both manifests. Additions or deletions of file entries are also considered discrepancies.

For a useful comparison, the two manifests must target the same file systems. You must also create and compare the manifests with the same options and rules file.

For the format of a report, see ["BART Reporting" on page 40.](#page-39-0) To create a report, use the bart compare command, as described in ["How to Compare Manifests for the Same System](#page-30-0) [Over Time" on page 31.](#page-30-0)

### <span id="page-26-2"></span>**BART Rules File**

<span id="page-26-4"></span>A BART rules file is a file that you create to filter or target particular files and file attributes for inclusion or exclusion. You then use this file when creating BART manifests and reports. When you compare manifests, the rules file aids in flagging discrepancies between the manifests.

**Note -** When you create a manifest by using a rules file, you must use the same rules file to create the comparison manifest. You must also use the rules file when comparing the manifests. Otherwise, the report would list many invalid discrepancies.

Using a rules file to monitor specific files and file attributes on a system requires planning. Before you create a rules file, decide which files and file attributes to monitor on the system.

As a result of user error, a rules file can also contain syntax errors and other ambiguous information. If a rules file has errors, these errors are also reported.

For the format of a rules file, see ["BART Rules File Format" on page 39](#page-38-0) and the bart rules(4) man page. To create a rules file, see ["How to Customize a BART Report by](#page-35-1) [Using a Rules File" on page 36.](#page-35-1)

### <span id="page-26-5"></span><span id="page-26-0"></span>**About Using BART**

The bart command is used to create and compare manifests. Any user can run this command. However, users can only catalog and monitor files that they have permission to access. So, users and most roles can usefully catalog the files in their home directory, but the root account can catalog all files, including system files.

### <span id="page-26-1"></span>**BART Security Considerations**

<span id="page-26-3"></span>BART manifests and reports are readable by anyone. If BART output might contain sensitive information, take appropriate measures to protect the output. For example, use options that generate output files with restrictive permissions or place output files in a protected directory.

<span id="page-27-2"></span><span id="page-27-0"></span>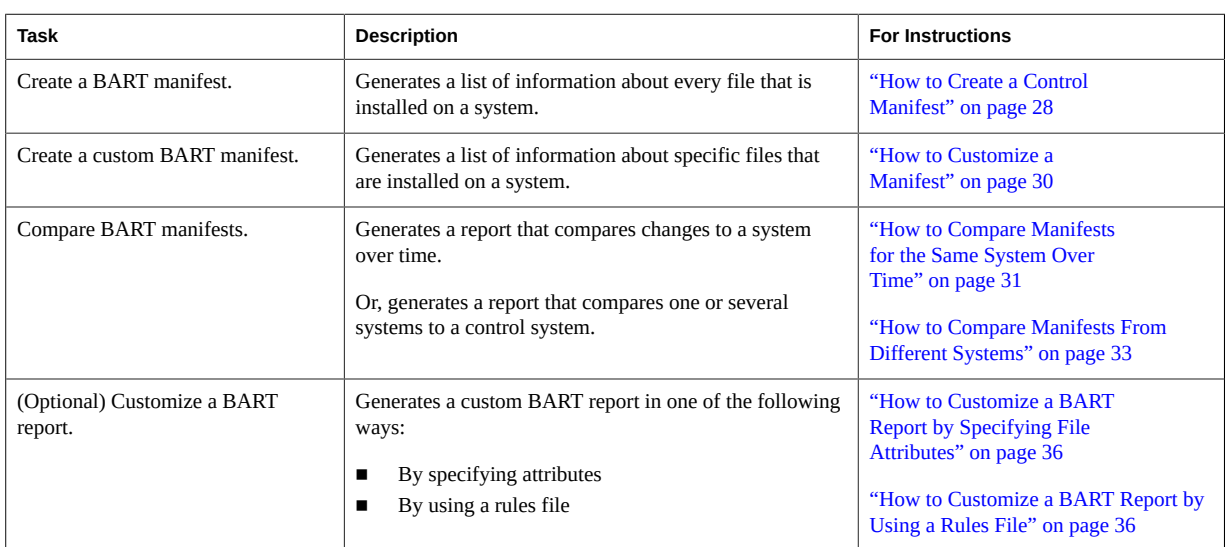

## **Using BART**

<span id="page-27-3"></span><span id="page-27-1"></span>**How to Create a Control Manifest**

This procedure explains how to create a baseline, or control, manifest for comparison. Use this type of manifest when you are installing many systems from a central image. Or, use this type of manifest to run comparisons when you want to verify that the installations are identical. For more information about control manifests, see ["BART Manifest" on page 26.](#page-25-1) To understand the format conventions, see [Example 2-1](#page-28-0).

**Note -** Do not attempt to catalog networked file systems. Using BART to monitor networked file systems consumes large resources to generate manifests of little value.

**Before You Begin** You must assume the root role. For more information, see ["Using Your Assigned](http://www.oracle.com/pls/topic/lookup?ctx=E36784&id=OSSUPrbactask-28) [Administrative Rights" in "Securing Users and Processes in Oracle Solaris 11.2 "](http://www.oracle.com/pls/topic/lookup?ctx=E36784&id=OSSUPrbactask-28).

> <span id="page-27-4"></span>**1. After customizing your Oracle Solaris system to your site's security requirements, create a control manifest and redirect the output to a file.**

# bart create *options > control-manifest*

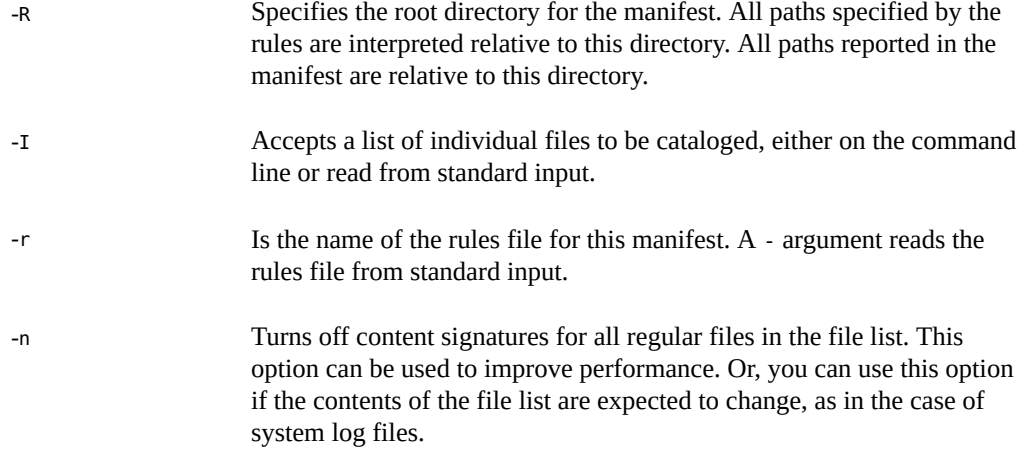

#### **2. Examine the contents of the manifest.**

For an explanation of the format, see [Example 2-1](#page-28-0).

#### <span id="page-28-1"></span>**3. (Optional) Protect the manifest.**

One way to protect system manifests is to place them in a directory that only the root account can access.

# mkdir */var/adm/log/bartlogs*

# chmod 700 */var/adm/log/bartlogs*

# mv *control-manifest /var/adm/log/bartlogs*

Choose a meaningful name for the manifest. For example, use the system name and date that the manifest was created, as in mach1-120313.

#### <span id="page-28-2"></span><span id="page-28-0"></span>**Example 2-1** Explanation of the BART Manifest Format

In this example, an explanation of the manifest format follows the sample output.

#### # **bart create**

```
! Version 1.1
! HASH SHA256
! Saturday, September 07, 2013 (22:22:27)
# Format:
#fname D size mode acl dirmtime uid gid
#fname P size mode acl mtime uid gid
#fname S size mode acl mtime uid gid
#fname F size mode acl mtime uid gid contents
#fname L size mode acl lnmtime uid gid dest
#fname B size mode acl mtime uid gid devnode
#fname C size mode acl mtime uid gid devnode
/ D 1024 40755 user::rwx,group::r-x,mask:r-x,other:r-x
3ebc418eb5be3729ffe7e54053be2d33ee884205502c81ae9689cd8cca5b0090 0 0
.
```
.

. .

. /zone D 512 40755 user::rwx group::r-x,mask:r-x,other:r-x 3f81e892 154de3e7bdfd0d57a074c9fae0896a9e2e04bebfe5e872d273b063319e57f334 0 0 .

Each manifest consists of a header and file entries. Each file entry is a single line, depending on the file type. For example, for each file entry in the preceding output, type F specifies a file and type D specifies a directory. Also listed is information about size, content, user ID, group ID, and permissions. File entries in the output are sorted by the encoded versions of the file names to correctly handle special characters. All entries are sorted in ascending order by file name. All nonstandard file names, such as those that contain embedded newline or tab characters, quote the nonstandard characters before sorting.

Lines that begin with ! supply metadata about the manifest. The manifest version line indicates the manifest specification version. The hash line indicates the hash mechanism that was used. For more information about the SHA256 hash that is used as a checksum, see the sha2[\(3EXT\)](http://www.oracle.com/pls/topic/lookup?ctx=E36784&id=REFMAN3Dsha2-3ext) man page.

The [date](http://www.oracle.com/pls/topic/lookup?ctx=E36784&id=REFMAN1date-1) line shows the date on which the manifest was created, in date form. See the  $\text{date}(1)$ man page. Some lines are ignored by the manifest comparison tool. Ignored lines include metadata, blank lines, lines that consist only of white space, and comments that begin with #.

## <span id="page-29-1"></span><span id="page-29-0"></span>**How to Customize a Manifest**

You can customize a manifest in one of the following ways:

By specifying a subtree

Specifying an individual subtree is an efficient way to monitor changes to selected, important files, such as all files in the /etc directory.

By specifying a file name

Specifying a file name is an efficient way of monitoring particularly sensitive files, such as the files that configure and run a database application.

By using a rules file

By using a rules file to create and compare manifests gives you the flexibility to specify multiple attributes for more than one file or subtree. From the command line, you can specify a global attribute definition that applies to all files in a manifest or report. From a rules file, you can specify attributes that do not apply globally.

**Before You Begin** You must assume the root role. For more information, see ["Using Your Assigned](http://www.oracle.com/pls/topic/lookup?ctx=E36784&id=OSSUPrbactask-28) [Administrative Rights" in "Securing Users and Processes in Oracle Solaris 11.2 "](http://www.oracle.com/pls/topic/lookup?ctx=E36784&id=OSSUPrbactask-28).

#### **1. Determine which files to catalog and monitor.**

- **2. Create a custom manifest by using one of the following options:**
	- By specifying a subtree:

# bart create -R *subtree*

By specifying a file name or file names:

# bart create -I *filename...*

For example:

# **bart create -I /etc/system /etc/passwd /etc/shadow**

By using a rules file:

# bart create -r *rules-file*

- **3. Examine the contents of the manifest.**
- **4. (Optional) Save the manifest in a protected directory for future use.**

For an example, see [Step 3](#page-28-1) in ["How to Create a Control Manifest" on page 28.](#page-27-1)

**Tip -** If you used a rules file, save the rules file with the manifest. For a useful comparison, you must run the comparison with the rules file.

## <span id="page-30-0"></span>**How to Compare Manifests for the Same System Over Time**

By comparing manifests over time, you can locate corrupted or unusual files, detect security breaches, and troubleshoot performance issues on a system.

**Before You Begin** You must assume the root role. For more information, see ["Using Your Assigned](http://www.oracle.com/pls/topic/lookup?ctx=E36784&id=OSSUPrbactask-28) [Administrative Rights" in "Securing Users and Processes in Oracle Solaris 11.2 "](http://www.oracle.com/pls/topic/lookup?ctx=E36784&id=OSSUPrbactask-28).

**1. Create a control manifest of the files to monitor on the system.**

<span id="page-30-3"></span><span id="page-30-2"></span><span id="page-30-1"></span># bart create -R /etc > *control-manifest*

**2. (Optional) Save the manifest in a protected directory for future use.**

For an example, see [Step 3](#page-28-1) in ["How to Create a Control Manifest" on page 28.](#page-27-1)

**3. At a later time, prepare an identical manifest to the control manifest.**

# bart create -R /etc > *test-manifest*

#### **4. Protect the second manifest.**

# mv *test-manifest* /var/adm/log/*bartlogs*

#### **5. Compare the two manifests.**

Use the same command-line options and rules file to compare the manifests that you used to create them.

# bart compare *options control-manifest test-manifest > bart-report*

#### **6. Examine the BART report for oddities.**

**Example 2-2** Tracking File Changes for the Same System Over Time

This example shows how to track the changes in the /etc directory over time. This type of comparison enables you to locate important files on the system that have been compromised.

Create a control manifest.

```
# cd /var/adm/logs/manifests
# bart create -R /etc > system1.control.090713
! Version 1.1
! HASH SHA256
! Saturday, September 07, 2013 (11:11:17)
# Format:
#fname D size mode acl dirmtime uid gid
#fname P size mode acl mtime uid gid
#fname S size mode acl mtime uid gid
#fname F size mode acl mtime uid gid contents
#fname L size mode acl lnmtime uid gid dest
#fname B size mode acl mtime uid gid devnode
#fname C size mode acl mtime uid gid devnode
/.cpr_config F 2236 100644 owner@:read_data/write_data/append_data/read_xattr/wr
ite xattr/read attributes/write attributes/read acl/write acl/write owner/synchr
onize:allow,group@:read_data/read_xattr/read_attributes/read_acl/synchronize:all
ow,everyone@:read_data/read_xattr/read_attributes/read_acl/synchronize:allow
4e271c59 0 0 3ebc418eb5be3729ffe7e54053be2d33ee884205502c81ae9689cd8cca5b0090
/.login F 1429 100644 owner@:read_data/write_data/append_data/read_xattr/write_x
attr/read_attributes/write_attributes/read_acl/write_acl/write_owner/synchronize
:allow,group@:read_data/read_xattr/read_attributes/read_acl/synchronize:allow,ev
eryone@:read_data/read_xattr/read_attributes/read_acl/synchronize:allow
4bf9d6d7 0 3 ff6251a473a53de68ce8b4036d0f569838cff107caf1dd9fd04701c48f09242e
.
```
.

Later, create a test manifest by using the same command-line options.

.

```
# bart create -R /etc > system1.test.101013
     Version 1.1
     ! HASH SHA256
     ! Monday, October 10, 2013 (10:10:17)
     # Format:
     #fname D size mode acl dirmtime uid gid
     #fname P size mode acl mtime uid gid
     #fname S size mode acl mtime uid gid
     #fname F size mode acl mtime uid gid contents
     #fname L size mode acl lnmtime uid gid dest
     #fname B size mode acl mtime uid gid devnode
     #fname C size mode acl mtime uid gid devnode
     /.cpr_config F 2236 100644 owner@:read_data/write_data/append_data/read_xattr/wr
     ite_xattr/read_attributes/write_attributes/read_acl/write_acl/write_owner/synchr
     onize:allow,group@:read_data/read_xattr/read_attributes/read_acl/synchronize:all
     ow,everyone@:read_data/read_xattr/read_attributes/read_acl/synchronize:allow
     4e271c59 0 0 3ebc418eb5be3729ffe7e54053be2d33ee884205502c81ae9689cd8cca5b0090
     .
     .
     .
■ Compare the manifests.
     # bart compare system1.control.090713 system1.test.101013
```
/security/audit\_class mtime 4f272f59

The output indicates that the modification time on the audit class file has changed since the control manifest was created. If this change is unexpected, you can investigate further.

## <span id="page-32-0"></span>**How to Compare Manifests From Different Systems**

By comparing manifests from different systems, you can determine if the systems are installed identically or have been upgraded in synch. For example, if you customized your systems to a particular security target, this comparison finds any discrepancies between the manifest that represents your security target, and the manifests from the other systems.

**Before You Begin** You must assume the root role. For more information, see ["Using Your Assigned](http://www.oracle.com/pls/topic/lookup?ctx=E36784&id=OSSUPrbactask-28) [Administrative Rights" in "Securing Users and Processes in Oracle Solaris 11.2 "](http://www.oracle.com/pls/topic/lookup?ctx=E36784&id=OSSUPrbactask-28).

**1. Create a control manifest.**

# bart create *options* > *control-manifest*

For the options, see the  $\text{bart}(1M)$  $\text{bart}(1M)$  $\text{bart}(1M)$  man page.

- **2. (Optional) Save the manifest in a protected directory for future use.** For an example, see [Step 3](#page-28-1) in ["How to Create a Control Manifest" on page 28.](#page-27-1)
- **3. On the test system, use the same bart options to create a manifest.**

# bart create *options* > *test1-manifest*

- **4. (Optional) Save the manifest in a protected directory for future use.**
- **5. To perform the comparison, copy the manifests to a central location.**

For example:

# **cp** *control-manifest* **/net/***test-server/***var/adm/logs/***bartlogs*

If the test system is not an NFS-mounted system, use sftp or another reliable means to copy the manifests to a central location.

#### **6. Compare the manifests and redirect the output to a file.**

# **bart compare** *control-manifest test1-manifest > test1.report*

#### **7. Examine the BART report for oddities.**

**Example 2-3** Identifying a Suspect File in the /usr/bin Directory

This example compares the contents of the /usr/bin directory on two systems.

Create a control manifest.

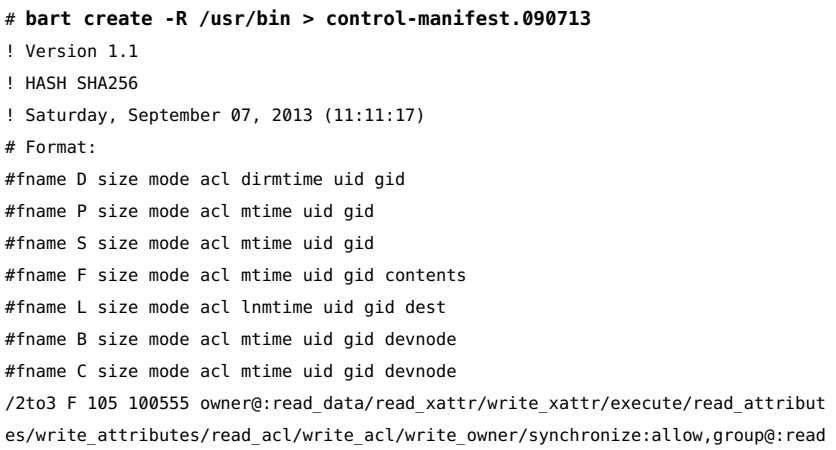

```
_data/read_xattr/execute/read_attributes/read_acl/synchronize:allow,everyone@:re
ad_data/read_xattr/execute/read_attributes/read_acl/synchronize:allow 4bf9d261 0
2 154de3e7bdfd0d57a074c9fae0896a9e2e04bebfe5e872d273b063319e57f334
/7z F 509220 100555 owner@:read_data/read_xattr/write_xattr/execute/read_attribu
tes/write_attributes/read_acl/write_acl/write_owner/synchronize:allow,group@:rea
d_data/read_xattr/execute/read_attributes/read_acl/synchronize:allow,everyone@:r
ead data/read xattr/execute/read attributes/read acl/synchronize:allow 4dadc48a 0
2 3ecd418eb5be3729ffe7e54053be2d33ee884205502c81ae9689cd8cca5b0090
...
```
Create an identical manifest for each system that you want to compare with the control system.

#### # **bart create -R /usr/bin > system2-manifest.101013**

```
! Version 1.1
! HASH SHA256
! Monday, October 10, 2013 (10:10:22)
# Format:
#fname D size mode acl dirmtime uid gid
#fname P size mode acl mtime uid gid
#fname S size mode acl mtime uid gid
#fname F size mode acl mtime uid gid contents
#fname L size mode acl lnmtime uid gid dest
#fname B size mode acl mtime uid gid devnode
#fname C size mode acl mtime uid gid devnode
/2to3 F 105 100555 owner@:read_data/read_xattr/write_xattr/execute/read_attribut
es/write_attributes/read_acl/write_acl/write_owner/synchronize:allow,group@:read
data/read_xattr/execute/read_attributes/read_acl/synchronize:allow,everyone@:re
ad data/read xattr/execute/read attributes/read acl/synchronize:allow 4bf9d261 0
2 154de3e7bdfd0d57a074c9fae0896a9e2e04bebfe5e872d273b063319e57f334
...
```
Copy the manifests to the same location.

```
# cp control-manifest.090713 /net/system2.central/bart/manifests
```
Compare the manifests.

```
# bart compare control-manifest.090713 system2.test.101013 > system2.report
/su:
gid control:3 test:1
/ypcat:
mtime control:3fd72511 test:3fd9eb23
```
The output indicates that the group ID of the su file in the /usr/bin directory is not the same as that of the control system. This information might indicate that a different version of the software was installed on the test system. Because the GID is changed, the more likely reason is that someone has tampered with the file.

## <span id="page-35-0"></span>**How to Customize a BART Report by Specifying File Attributes**

This procedure is useful to filter the output from existing manifests for specific file attributes.

**Before You Begin** You must assume the root role. For more information, see ["Using Your Assigned](http://www.oracle.com/pls/topic/lookup?ctx=E36784&id=OSSUPrbactask-28) [Administrative Rights" in "Securing Users and Processes in Oracle Solaris 11.2 "](http://www.oracle.com/pls/topic/lookup?ctx=E36784&id=OSSUPrbactask-28).

- **1. Determine which file attributes to check.**
- **2. Compare two manifests that contain the file attributes to be checked.**

For example:

```
# bart compare -i lnmtime,mtime control-manifest.121513 \
  test-manifest.010514 > bart.report.010514
```
Use a comma in the command-line syntax to separate each file attribute.

<span id="page-35-1"></span>**3. Examine the BART report for oddities.**

## **How to Customize a BART Report by Using a Rules File**

By using a rules file, you can customize a BART manifest for particular files and file attributes of interest. By using different rules files on default BART manifests, you can run different comparisons for the same manifests.

<span id="page-35-2"></span>**Before You Begin** You must assume the root role. For more information, see ["Using Your Assigned](http://www.oracle.com/pls/topic/lookup?ctx=E36784&id=OSSUPrbactask-28) [Administrative Rights" in "Securing Users and Processes in Oracle Solaris 11.2 "](http://www.oracle.com/pls/topic/lookup?ctx=E36784&id=OSSUPrbactask-28).

- **1. Determine which files and file attributes to monitor.**
- **2. Create a rules file with the appropriate directives.**
- **3. Create a control manifest with the rules file that you created.**

# bart create -r *myrules1-file* > *control-manifest*

**4. (Optional) Save the manifest in a protected directory for future use.**

For an example, see [Step 3](#page-28-1) in ["How to Create a Control Manifest" on page 28.](#page-27-1)

**5. Create an identical manifest on a different system, at a later time, or both.**

# bart create -r *myrules1-file* > *test-manifest*

#### **6. Compare the manifests by using the same rules file.**

# bart compare -r *myrules1-file control-manifest test-manifest > bart.report*

#### **7. Examine the BART report for oddities.**

**Example 2-4** Using a Rules File to Customize BART Manifests and the Comparison Report

The following rules file directs the bart create command to list all attributes of the files in the /usr/bin directory. In addition, the rules file directs the bart compare command to report only size and content changes in the same directory.

```
# Check size and content changes in the /usr/bin directory.
# This rules file only checks size and content changes.
# See rules file example.
IGNORE all
CHECK size contents
/usr/bin
```
Create a control manifest with the rules file that you created.

```
# bart create -r usrbinrules.txt > usr_bin.control-manifest.121013
```
Prepare an identical manifest whenever you want to monitor changes to the  $/$ usr $/$ bin directory.

# **bart create -r usrbinrules.txt > usr\_bin.test-manifest.121113**

Compare the manifests by using the same rules file.

```
# bart compare -r usrbinrules.txt usr_bin.control-manifest.121013 \
usr_bin.test-manifest.121113
```
Examine the output of the bart compare command.

```
 /usr/bin/gunzip: add
/usr/bin/ypcat:
delete
```
The preceding output indicates that the /usr/bin/ypcat file was deleted, and the /usr/bin/ gunzip file was added.

## <span id="page-36-0"></span>**BART Manifests, Rules Files, and Reports**

This section describes the format of files that BART uses and creates.

## <span id="page-37-0"></span>**BART Manifest File Format**

<span id="page-37-1"></span>Each manifest file entry is a single line, depending on the file type. Each entry begins with *fname*, which is the name of the file. To prevent parsing problems from special characters embedded in file names, the file names are encoded. For more information, see ["BART Rules](#page-38-0) [File Format" on page 39](#page-38-0).

Subsequent fields represent the following file attributes:

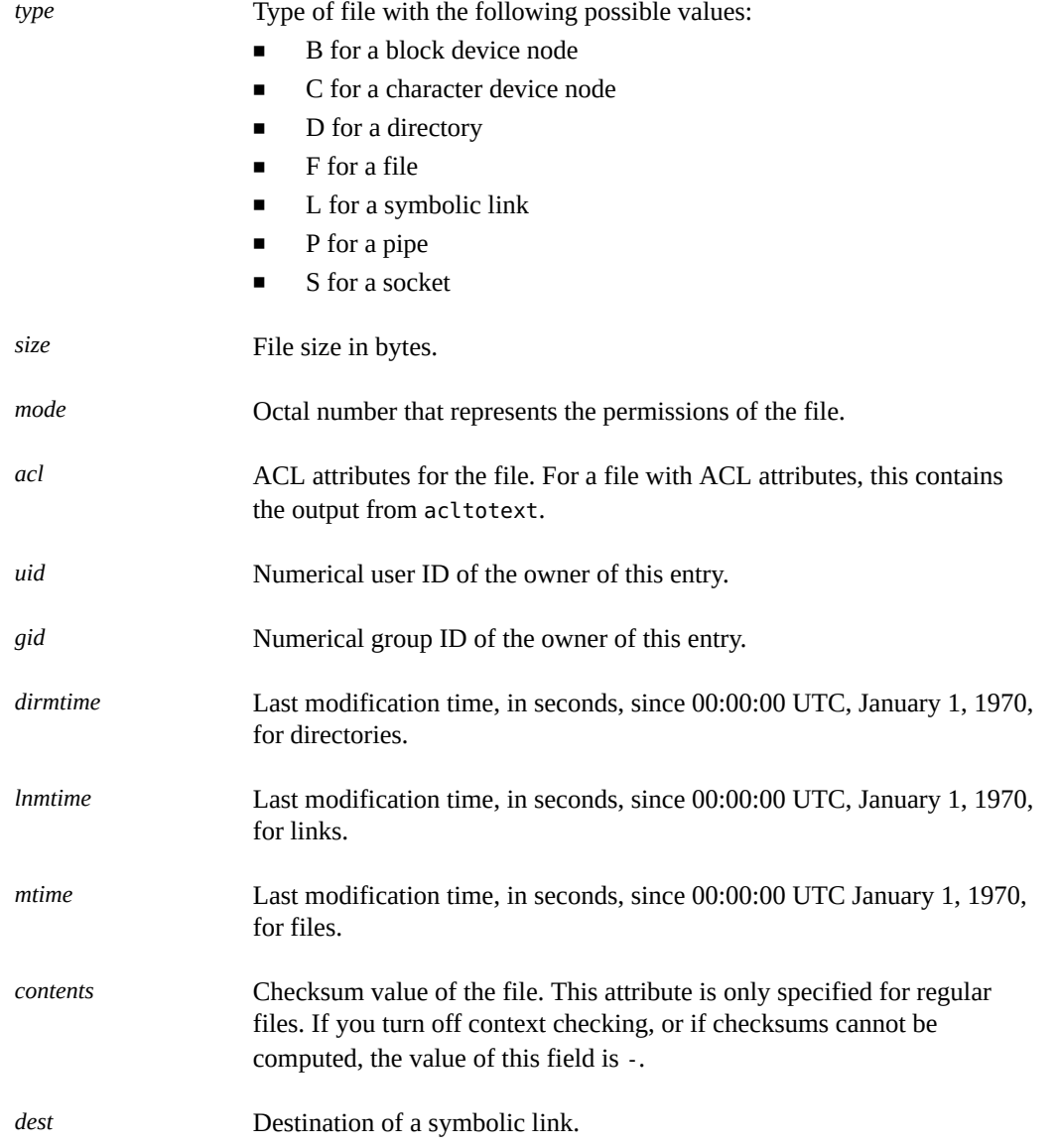

*devnode* Value of the device node. This attribute is for character device files and block device files only.

For more information, see the **[bart\\_manifest](http://www.oracle.com/pls/topic/lookup?ctx=E36784&id=REFMAN4bart-manifest-4)(4)** man page.

### <span id="page-38-0"></span>**BART Rules File Format**

<span id="page-38-2"></span>Rules files are text files that consist of lines that specify which files are to be included in the manifest and which file attributes are to be included in the manifest or the report. Lines that begin with #, blank lines, and lines that contain white space are ignored by the tool.

The input files have three types of directives:

- Subtree directive, with optional pattern matching modifiers
- CHECK directive
- IGNORE directive

```
EXAMPLE   2-5 Rules File Format
<Global CHECK/IGNORE Directives>
<subtree1> [pattern1..]
<IGNORE/CHECK Directives for subtree1>
<subtree2> [pattern2..]
<subtree3> [pattern3..]
<subtree4> [pattern4..]
<IGNORE/CHECK Directives for subtree2, subtree3, subtree4>
```
**Note -** All directives are read in order. Later directives can override earlier directives.

A subtree directive *must* begin with an absolute pathname, followed by zero or more pattern matching statements.

### <span id="page-38-1"></span>**BART Rules File Attributes**

The CHECK and IGNORE statements define which file attributes to track or ignore. The metadata that begins each manifest lists the attribute *keywords* per file type. See [Example 2-1](#page-28-0).

The all keyword indicates all file attributes.

### **BART Quoting Syntax**

<span id="page-39-3"></span>The rules file specification language that BART uses is the standard UNIX quoting syntax for representing nonstandard file names. Embedded tab, space, newline, or special characters are encoded in their octal forms to enable the tool to read file names. This nonuniform quoting syntax prevents certain file names, such as those containing an embedded carriage return, from being processed correctly in a command pipeline. The rules specification language allows the expression of complex file name filtering criteria that would be difficult and inefficient to describe by using shell syntax alone.

For more information, see the  $bart$   $rules(4)$  man page.

## <span id="page-39-0"></span>**BART Reporting**

In default mode, a BART report checks all the files installed on the system, with the exception of modified directory timestamps (dirmtime):

CHECK all IGNORE dirmtime

If you supply a rules file, then the global directives of CHECK all and IGNORE dirmtime, in that order, are automatically prepended to the rules file.

### **BART Output**

<span id="page-39-2"></span>The following exit values are returned:

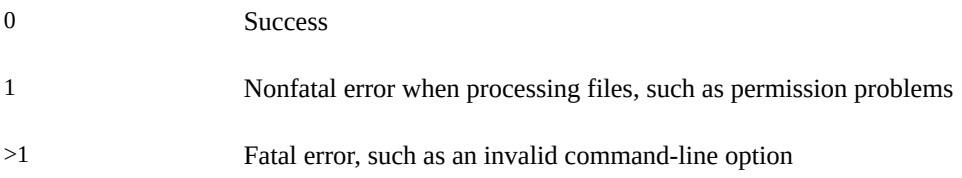

The reporting mechanism provides two types of output: verbose and programmatic:

Verbose output is the default output and is localized and presented on multiple lines. Verbose output is internationalized and is human-readable. When the bart compare command compares two system manifests, a list of file differences is generated.

<span id="page-39-1"></span>The structure of the output is as follows:

*filename attribute control:control-val test:test-val*

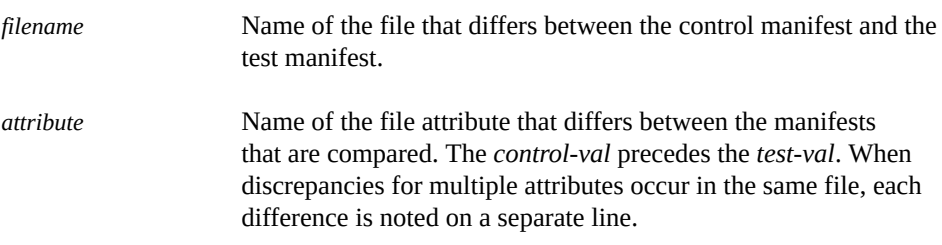

Following is an example of attribute differences for the /etc/passwd file. The output indicates that the size, mtime, and contents attributes have changed.

```
/etc/passwd:
size control:74 test:81
mtime control:3c165879 test:3c165979
contents control:daca28ae0de97afd7a6b91fde8d57afa
test:84b2b32c4165887355317207b48a6ec7
```
<span id="page-40-0"></span>■ Programmatic output is generated with the -p option to the bart compare command. This output is suitable for programmatic manipulation.

The structure of the output is as follows:

*filename attribute control-val test-val* [*attribute control-val test-val*]\*

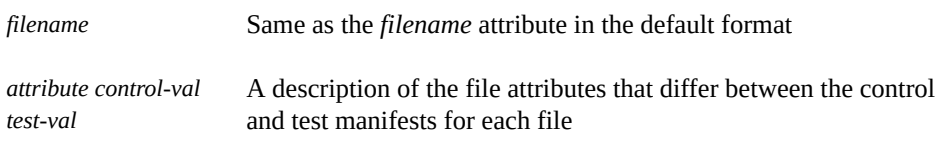

For a list of attributes that are supported by the bart command, see ["BART Rules File](#page-38-1) [Attributes" on page 39.](#page-38-1)

For more information, see the  $bart(1M)$  $bart(1M)$  man page.

Securing Files and Verifying File Integrity in Oracle Solaris 11.2 • July 2014

# <span id="page-42-0"></span>Security Glossary

<span id="page-42-4"></span><span id="page-42-3"></span><span id="page-42-2"></span><span id="page-42-1"></span>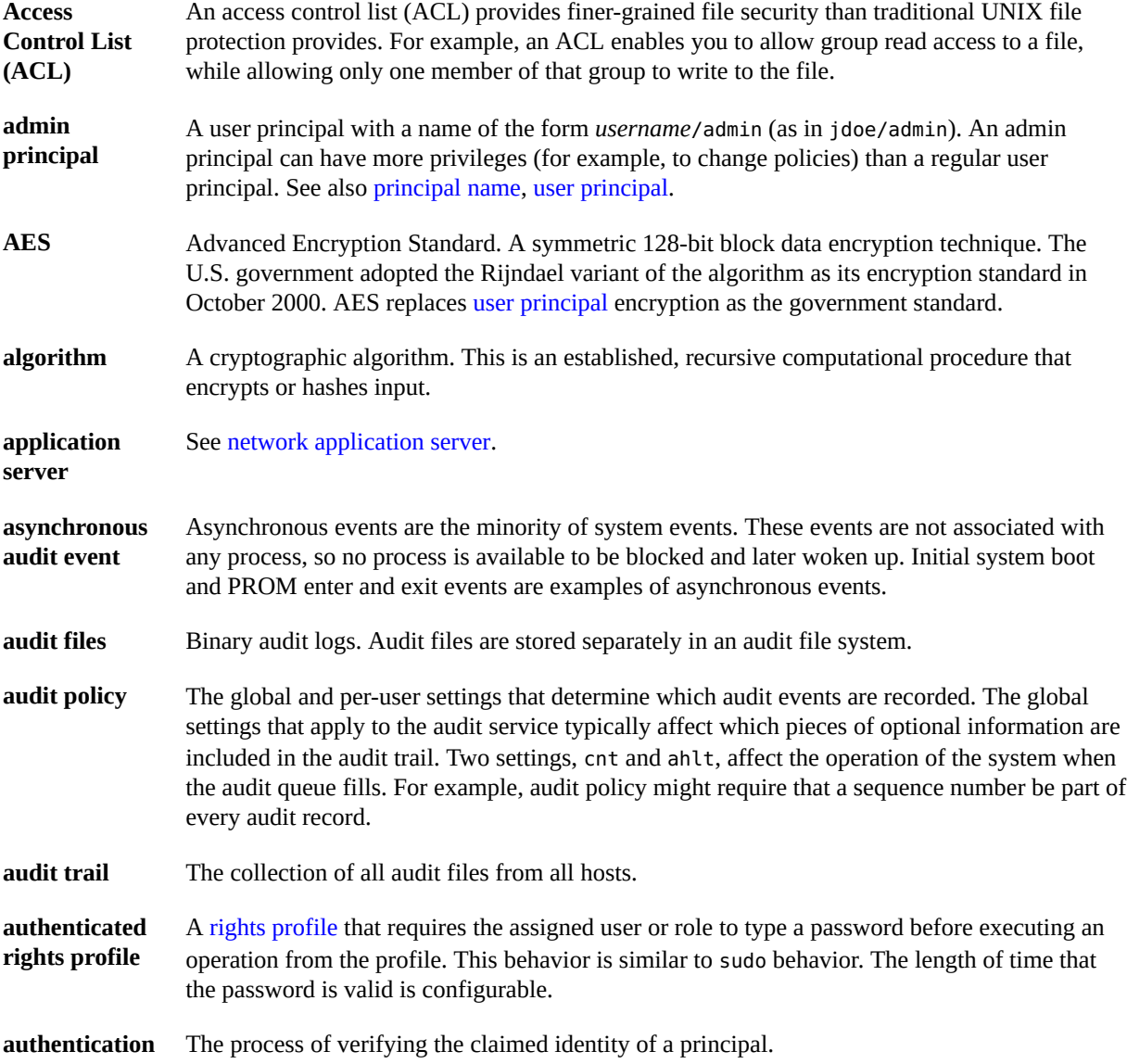

<span id="page-43-4"></span><span id="page-43-3"></span><span id="page-43-2"></span><span id="page-43-1"></span><span id="page-43-0"></span>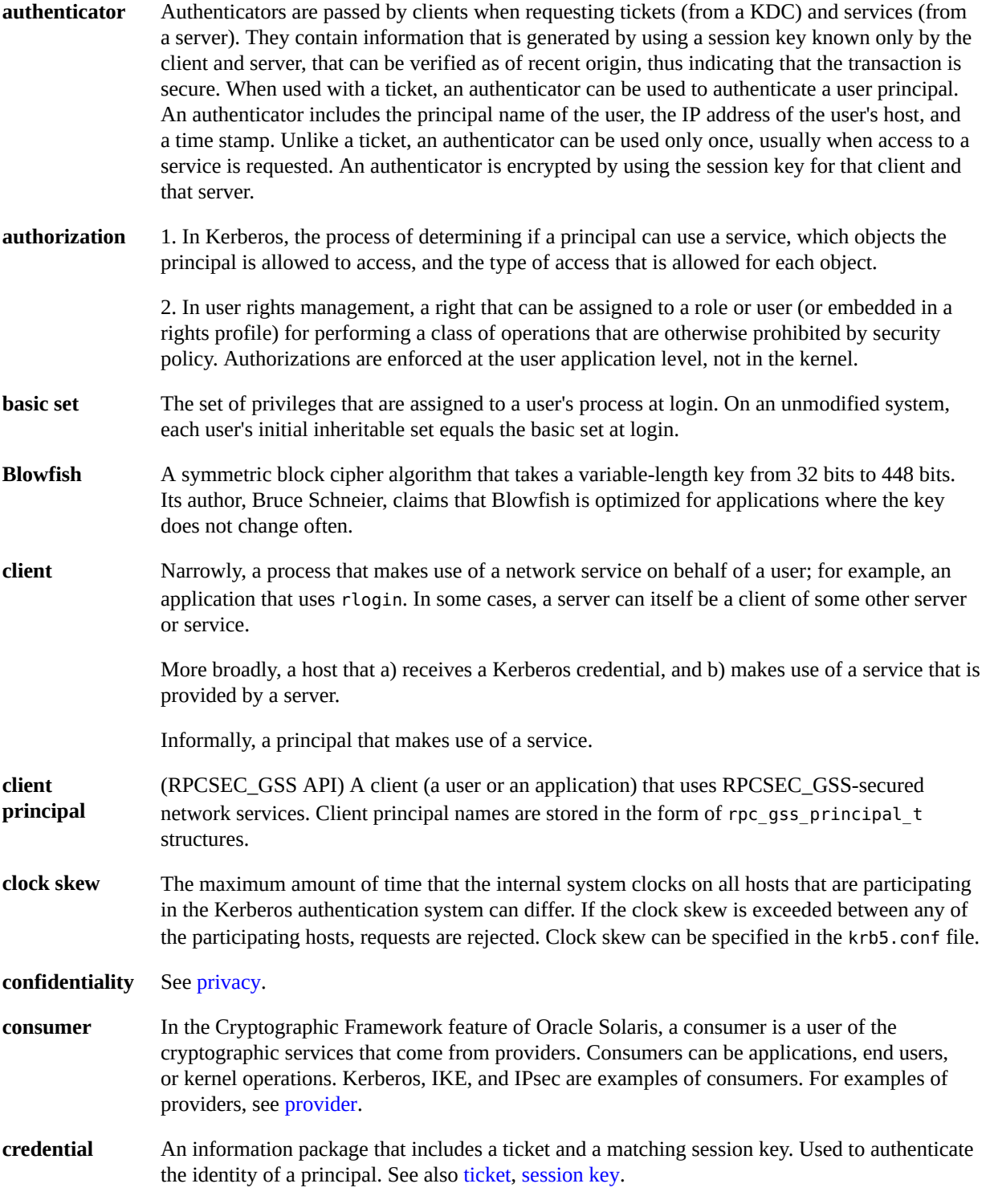

<span id="page-44-5"></span><span id="page-44-4"></span><span id="page-44-3"></span><span id="page-44-2"></span><span id="page-44-1"></span><span id="page-44-0"></span>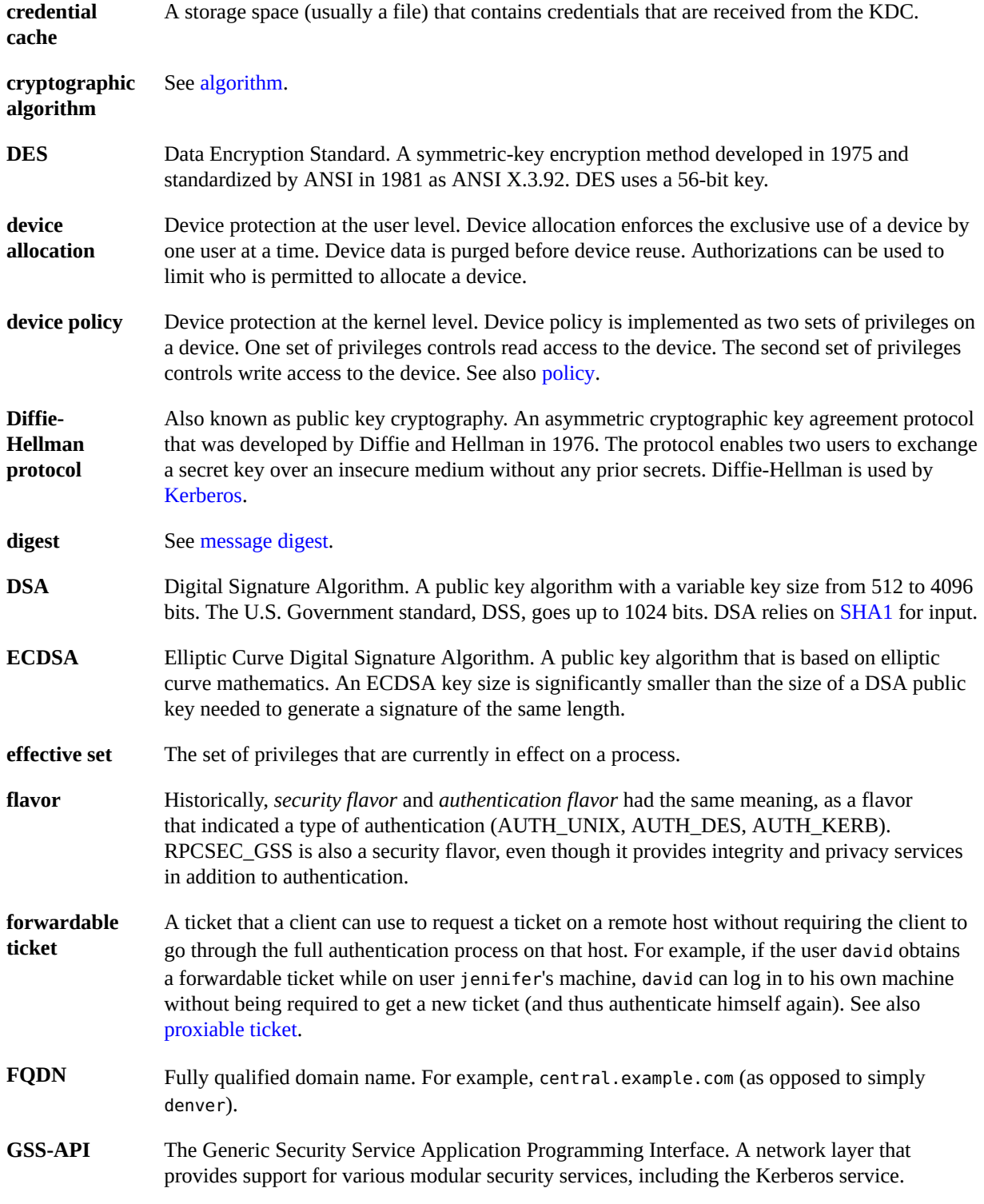

<span id="page-45-5"></span><span id="page-45-4"></span><span id="page-45-3"></span><span id="page-45-2"></span><span id="page-45-1"></span><span id="page-45-0"></span>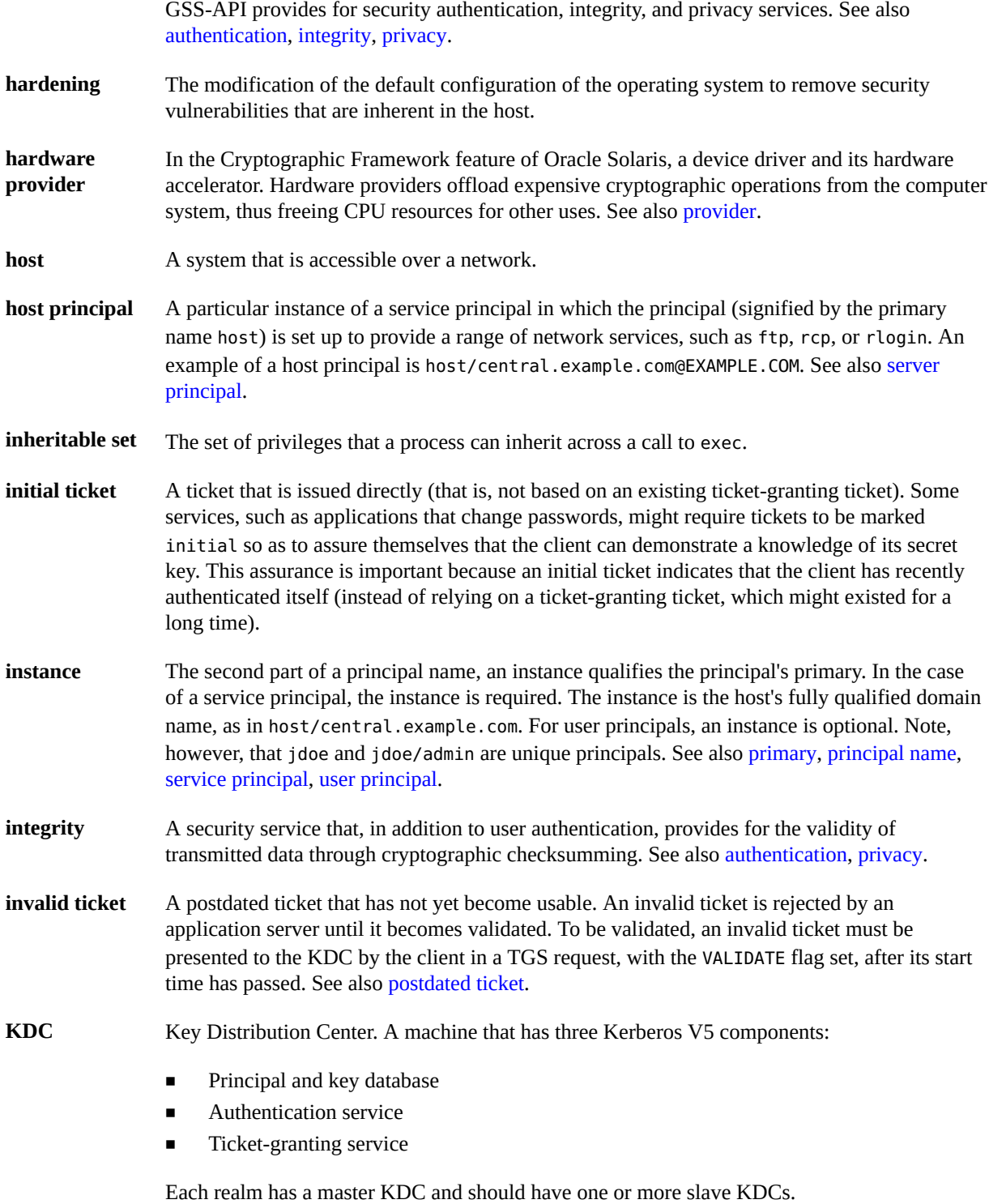

<span id="page-46-4"></span><span id="page-46-3"></span><span id="page-46-2"></span><span id="page-46-1"></span><span id="page-46-0"></span>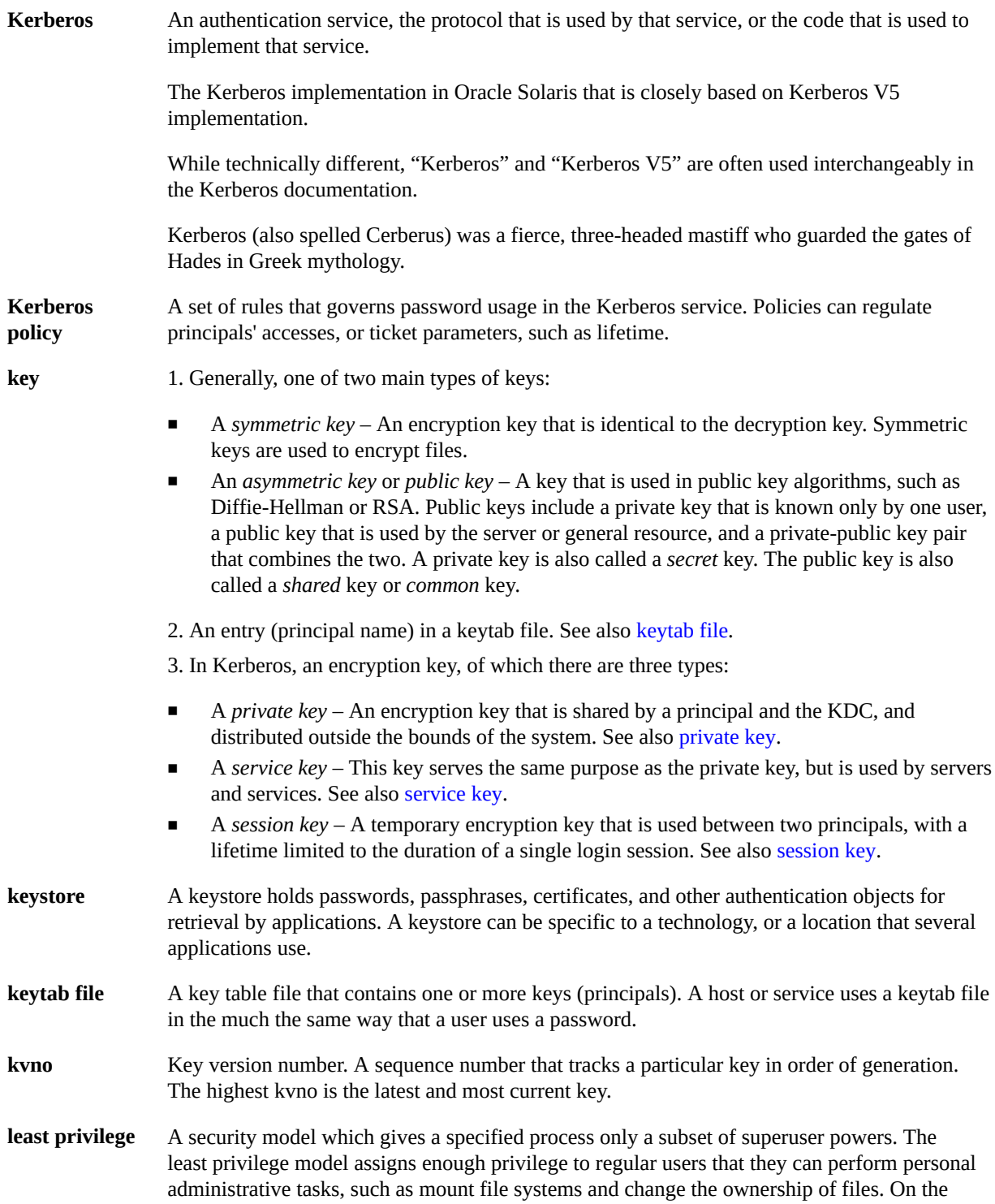

<span id="page-47-5"></span><span id="page-47-4"></span><span id="page-47-3"></span><span id="page-47-2"></span><span id="page-47-1"></span><span id="page-47-0"></span>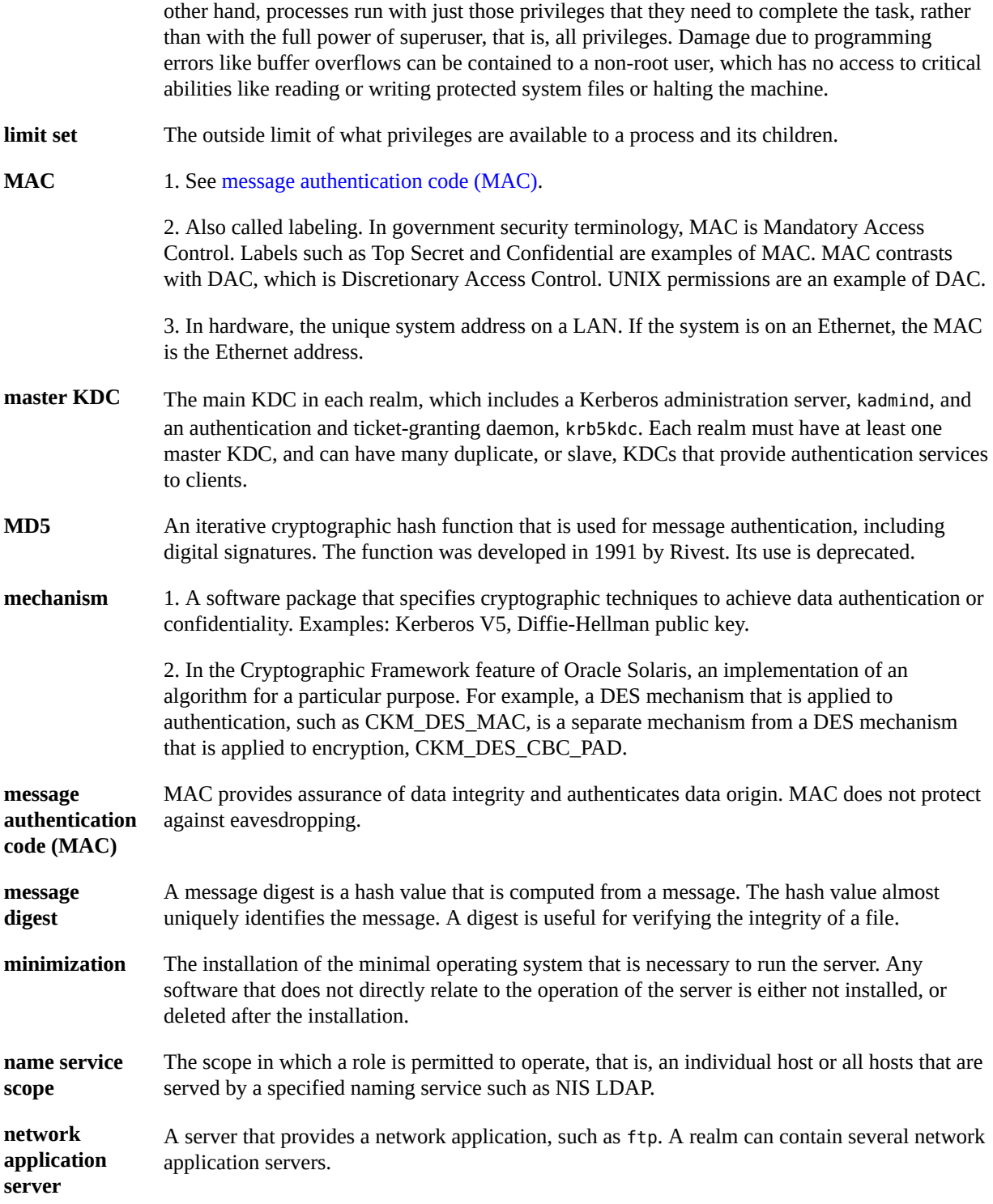

<span id="page-48-4"></span><span id="page-48-3"></span><span id="page-48-2"></span><span id="page-48-1"></span><span id="page-48-0"></span>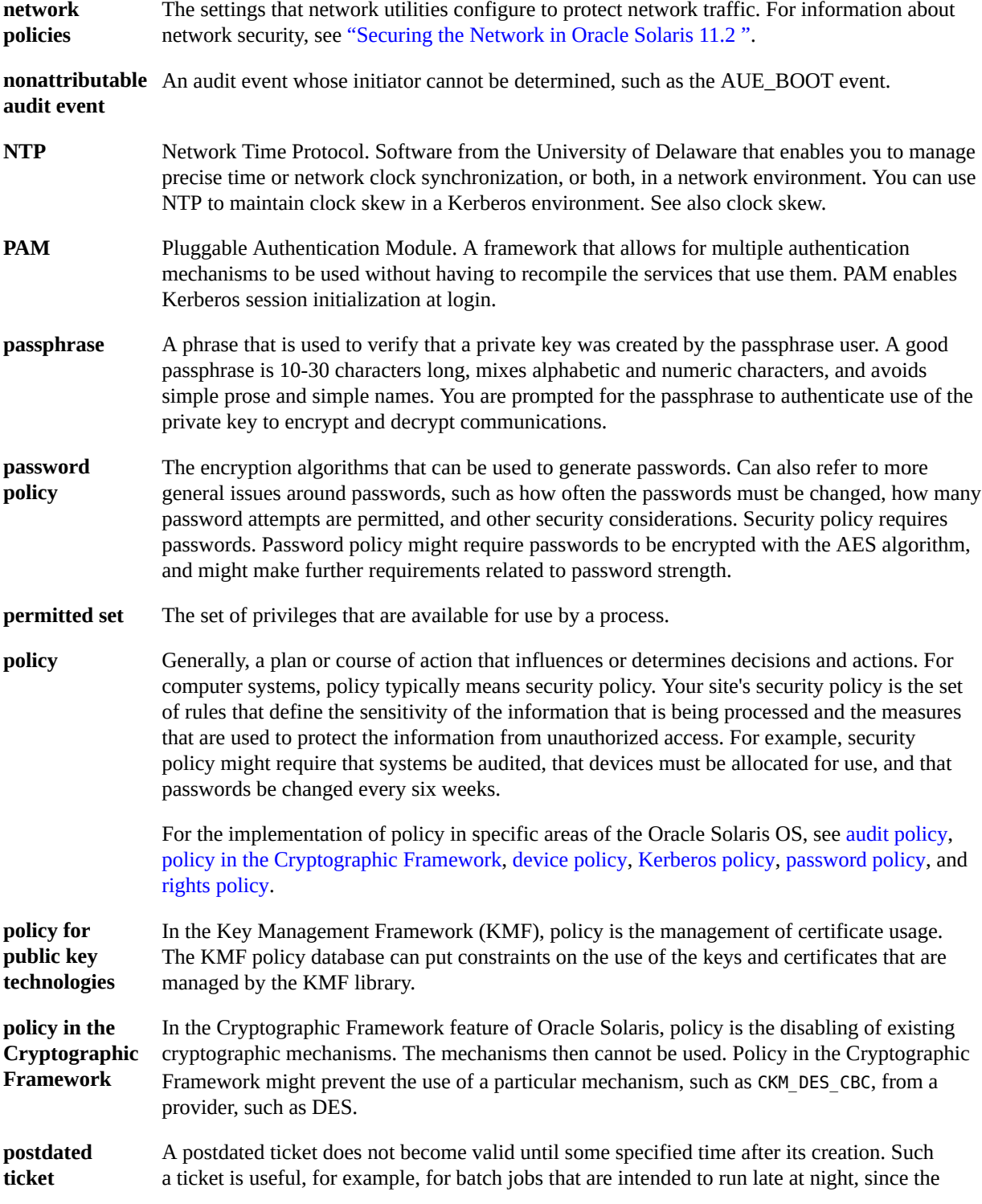

<span id="page-49-4"></span><span id="page-49-3"></span><span id="page-49-2"></span><span id="page-49-1"></span><span id="page-49-0"></span>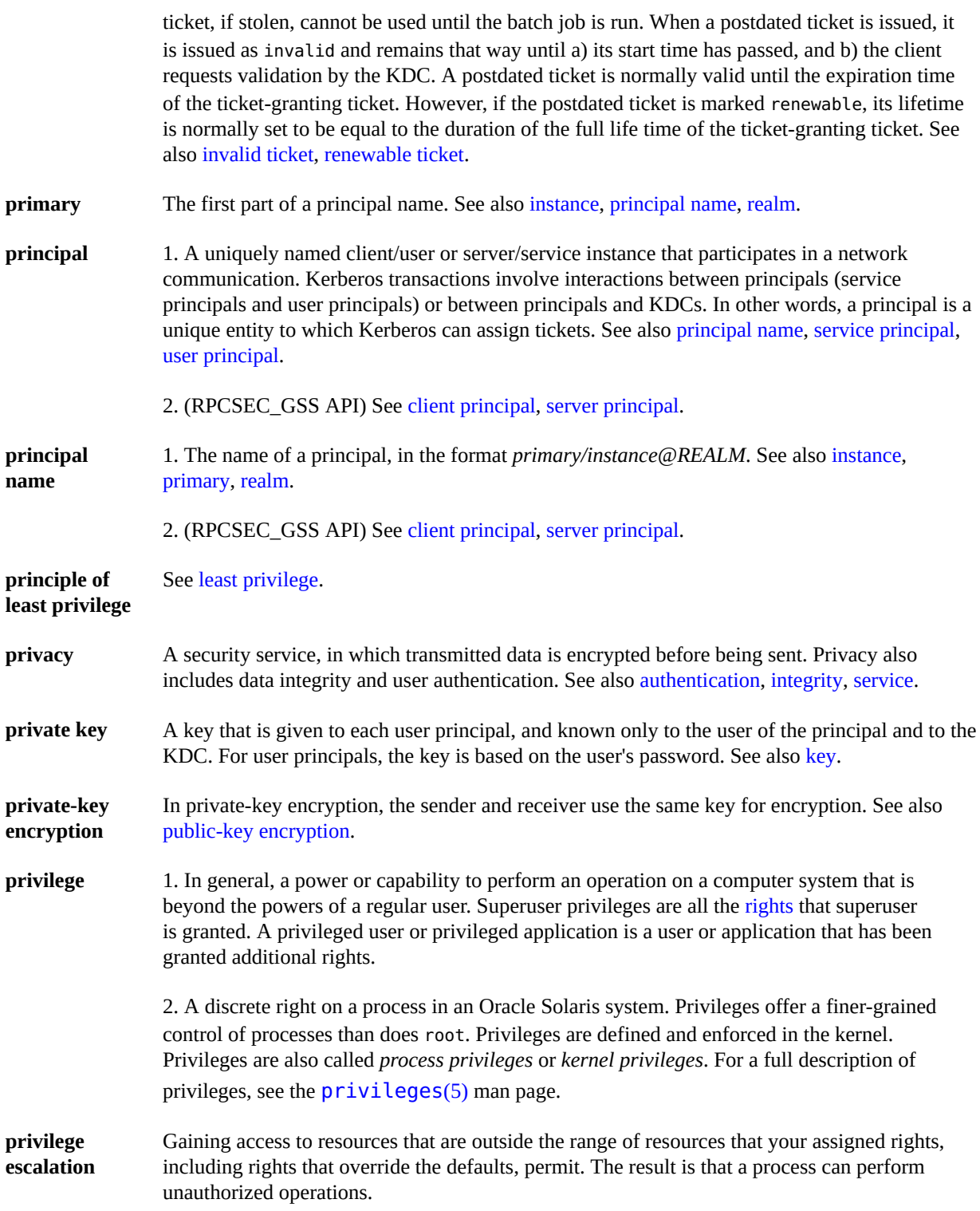

<span id="page-50-4"></span><span id="page-50-3"></span><span id="page-50-2"></span><span id="page-50-1"></span><span id="page-50-0"></span>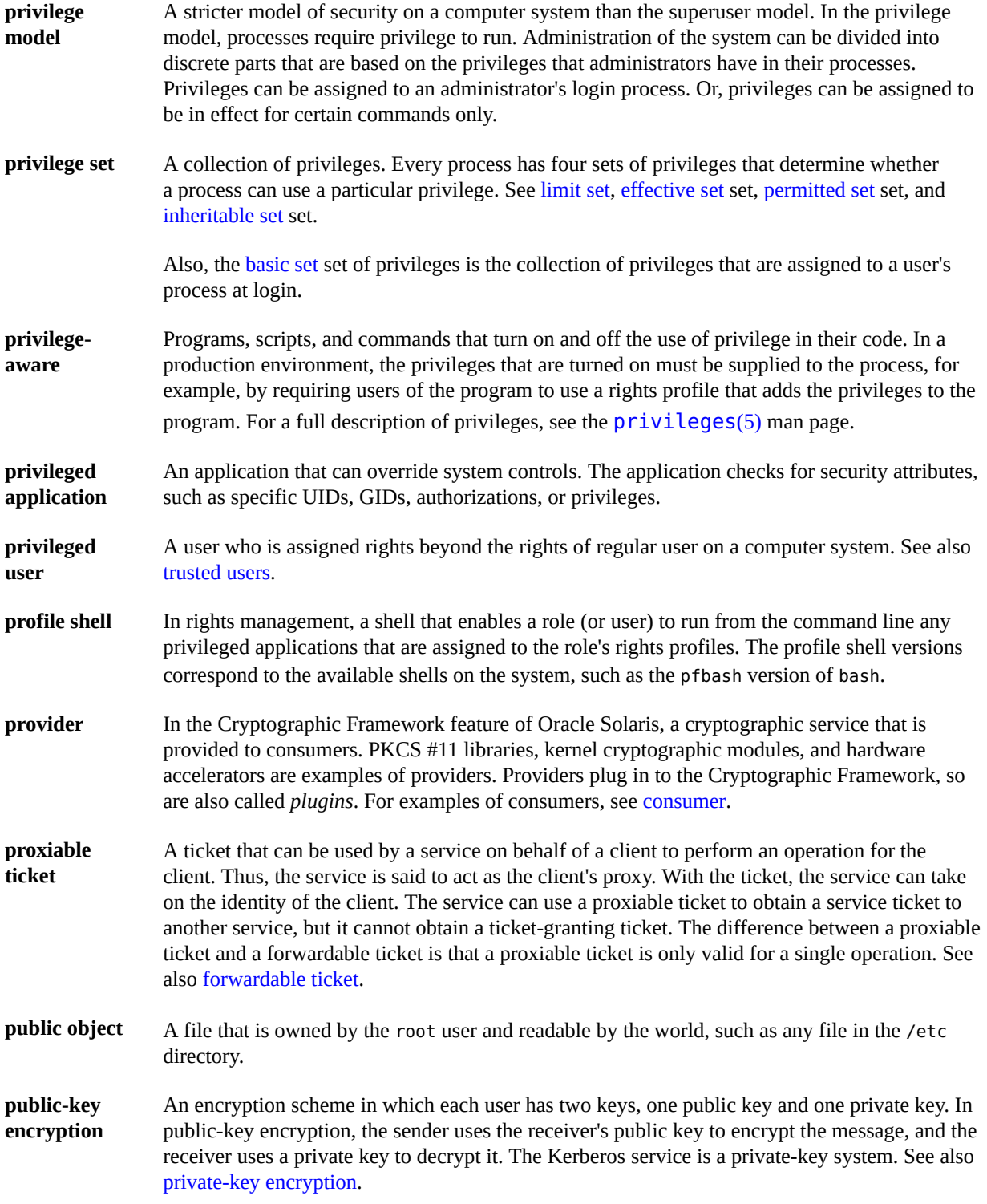

<span id="page-51-6"></span><span id="page-51-3"></span><span id="page-51-2"></span>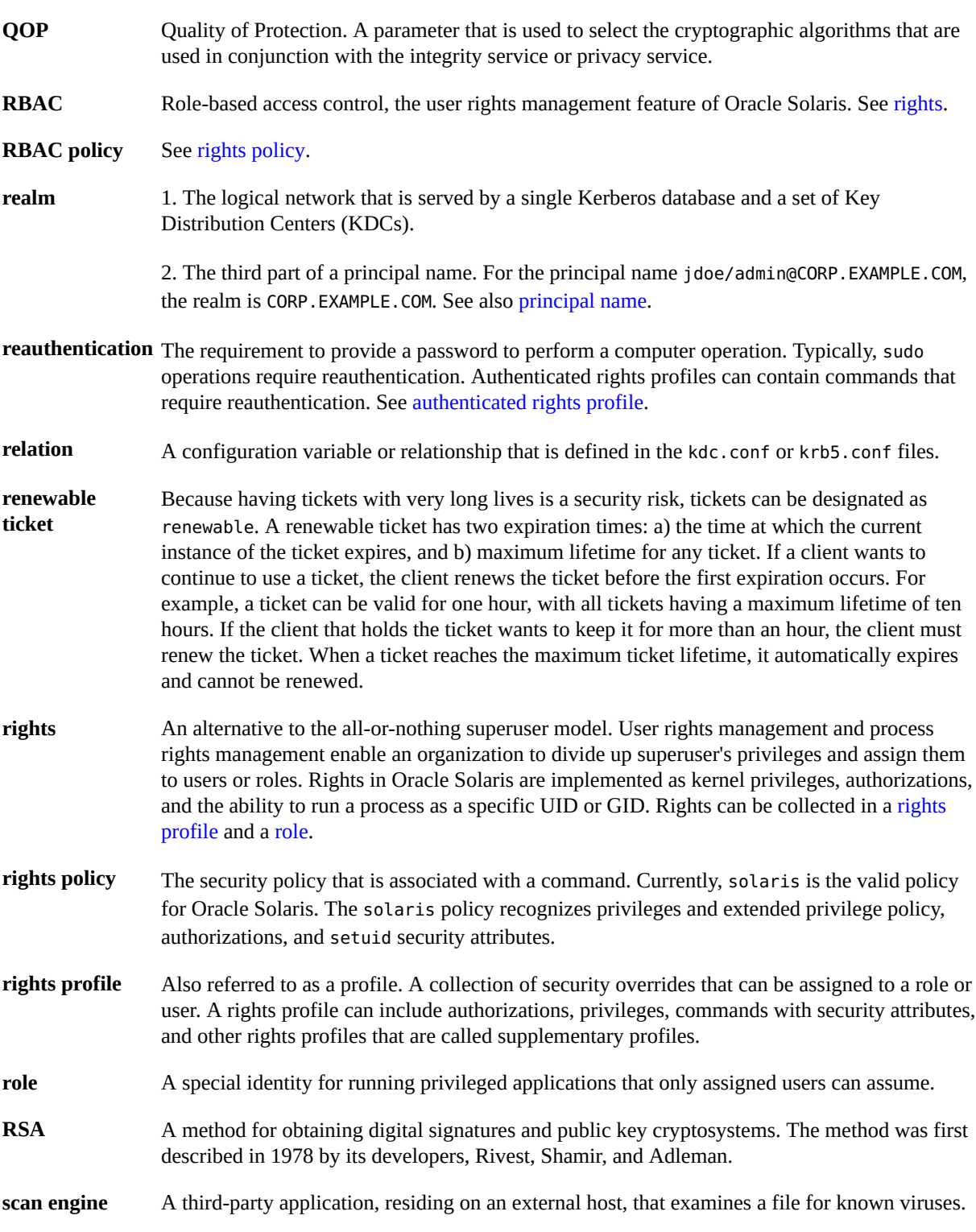

<span id="page-51-5"></span><span id="page-51-4"></span><span id="page-51-1"></span><span id="page-51-0"></span>52 Securing Files and Verifying File Integrity in Oracle Solaris 11.2 • July 2014

<span id="page-52-1"></span><span id="page-52-0"></span>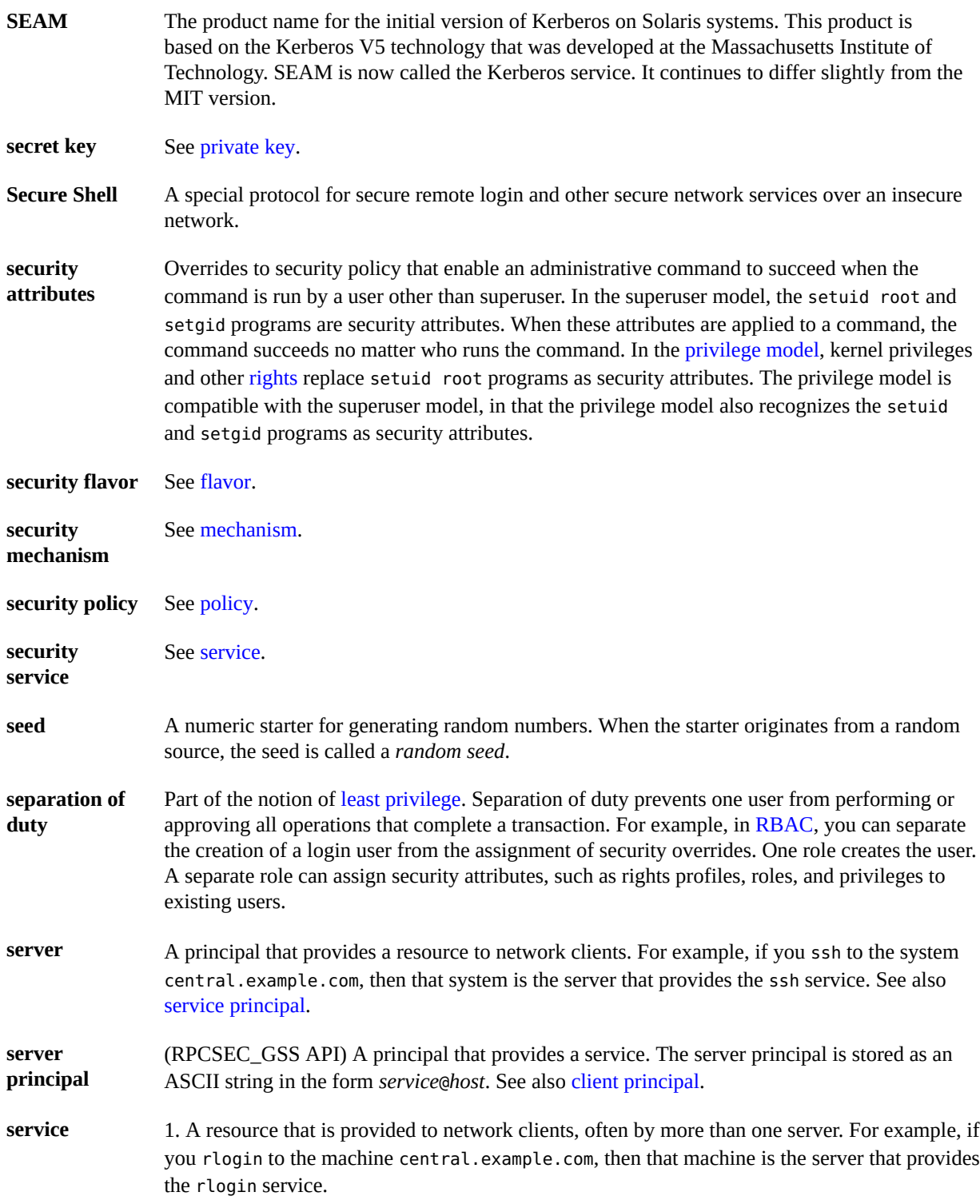

<span id="page-53-3"></span><span id="page-53-2"></span><span id="page-53-1"></span><span id="page-53-0"></span>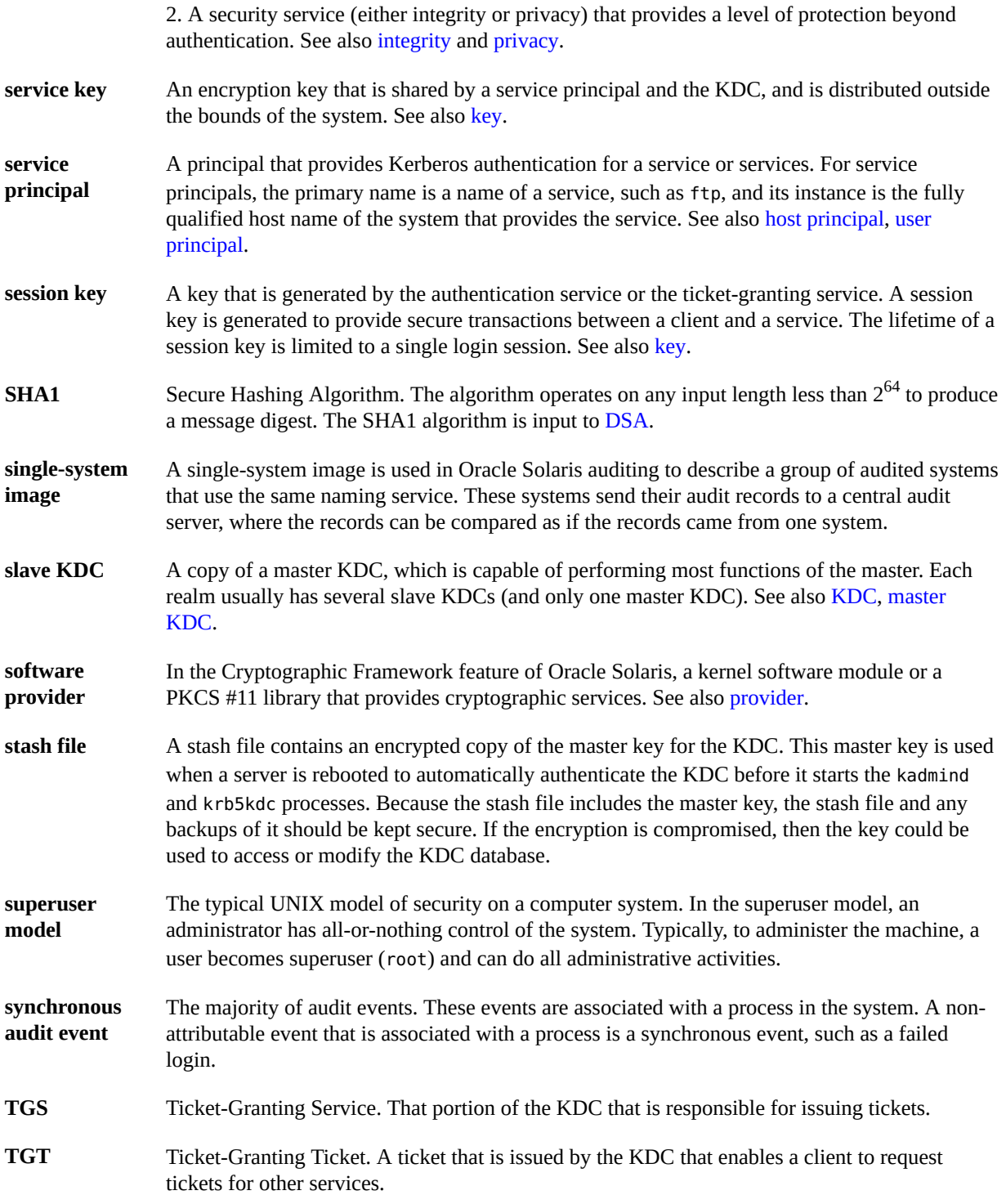

<span id="page-54-1"></span>**ticket** An information packet that is used to securely pass the identity of a user to a server or service. A ticket is valid for only a single client and a particular service on a specific server. A ticket contains the principal name of the service, the principal name of the user, the IP address of the user's host, a time stamp, and a value that defines the lifetime of the ticket. A ticket is created with a random session key to be used by the client and the service. Once a ticket has been created, it can be reused until the ticket expires. A ticket only serves to authenticate a client when it is presented along with a fresh authenticator. See also [authenticator,](#page-43-3) [credential](#page-43-4), [service](#page-52-1), [session key.](#page-53-0)

**ticket file** See [credential cache.](#page-44-5)

- <span id="page-54-2"></span>**trusted users** Users whom you have decided can perform administrative tasks at some level of trust. Typically, administrators create logins for trusted users first and assign administrative rights that match the users' level of trust and ability. These users then help configure and maintain the system. Also called *privileged users*.
- <span id="page-54-0"></span>**user principal** A principal that is attributed to a particular user. A user principal's primary name is a user name, and its optional instance is a name that is used to described the intended use of the corresponding credentials (for example, jdoe or jdoe/admin). Also known as a user instance. See also [service principal.](#page-53-2)
- **virtual private network** A network that provides secure communication by using encryption and tunneling to connect users over a public network.

**(VPN)**

Securing Files and Verifying File Integrity in Oracle Solaris 11.2 • July 2014

## <span id="page-56-0"></span>Index

#### **Numbers and Symbols**

+ (plus sign) file permissions symbol,  [12](#page-11-3) - (minus sign) file permissions symbol,  [12](#page-11-3) file type symbol, [8](#page-7-2) . (dot) displaying hidden files,  [16](#page-15-0) /etc/syslog.conf file executable stack messages and, [14](#page-13-2) /var/adm/messages file executable stack messages, [14](#page-13-2) 32-bit executables protecting from compromising security,  [14](#page-13-3) = (equal sign) file permissions symbol,  [12](#page-11-3)

### **A**

absolute mode changing file permissions, [12,](#page-11-4) [19](#page-18-1) changing special file permissions, [21](#page-20-2) description, [12](#page-11-5) setting special permissions,  [13](#page-12-1) access security UFS ACLs, [14](#page-13-4) Access Control Lists (ACLs) *See* ACL ACL description, [14](#page-13-4) format of entries, [14](#page-13-4) administering file permissions, [15,](#page-14-3) [15](#page-14-4) attributes keyword in BART,  [29](#page-28-2)

### **B**

BART components, [26](#page-25-2) overview,  [25](#page-24-3) programmatic output, [41](#page-40-0) security considerations, [27](#page-26-3) task map, [28](#page-27-2) verbose output, [40](#page-39-1) bart create command,  [26](#page-25-3), [28](#page-27-3) Basic Audit Reporting Tool *See* BART

### **C**

changing file ownership, [17](#page-16-2) file permissions absolute mode, [19](#page-18-1) special, [21](#page-20-2) symbolic mode, [18](#page-17-2) group ownership of file, [18](#page-17-3) special file permissions,  [21](#page-20-2) chgrp command description, [8](#page-7-3) syntax, [18](#page-17-4) chmod command changing special permissions, [21,](#page-20-2) [22](#page-21-2) description, [8](#page-7-4) syntax, [21](#page-20-3) chown command description, [7](#page-6-3) commands file protection commands, [7](#page-6-4) components BART, [26](#page-25-2) control manifests (BART), [25](#page-24-4) customizing

manifests, [30](#page-29-1) customizing a report (BART),  [36](#page-35-2)

### **D**

defaults umask value, [11](#page-10-1) determining files with setuid permissions, [22](#page-21-3) directories. [7](#page-6-5) *See also* files displaying files and related information, [7](#page-6-6), [15](#page-14-5) permissions defaults, [11](#page-10-1) description, [8](#page-7-5) public directories,  [11](#page-10-2) disabling 32-bit executables that compromise security, [14](#page-13-3) executable stacks,  [23](#page-22-1) logging of executable stack messages, [24](#page-23-1) programs from using executable stacks, [23](#page-22-1) displaying file information, [15](#page-14-5) files and related information,  [7](#page-6-6) dot (.) displaying hidden files, [16](#page-15-0)

### **E**

equal sign (=) file permissions symbol,  [12](#page-11-3) executable stacks disabling logging messages, [24](#page-23-1) logging messages, [15](#page-14-6) protecting against,  [23](#page-22-1) protecting against 32-bit processes,  [14](#page-13-5) execute permissions symbolic mode,  [12](#page-11-3)

### **F**

file permission modes absolute mode, [12](#page-11-4) symbolic mode,  [12](#page-11-3) file systems

security TMPFS file system,  [11](#page-10-2) TMPFS,  [11](#page-10-2) files BART manifests,  [38](#page-37-1) changing group ownership,  [18](#page-17-3) changing ownership, [7](#page-6-3), [17](#page-16-2) changing special file permissions,  [21](#page-20-2) displaying file information,  [15](#page-14-5) displaying hidden files, [16](#page-15-0) displaying information about,  [7](#page-6-6) file types, [8](#page-7-6) finding files with setuid permissions, [22](#page-21-3) manifests (BART), [38](#page-37-1) ownership and setgid permission, [10](#page-9-1) and setuid permission, [10](#page-9-2) permissions absolute mode,  [12](#page-11-5), [19](#page-18-1) changing, [8](#page-7-4), [12](#page-11-6), [19](#page-18-2) defaults, [11](#page-10-1) description, [8](#page-7-5) setgid, [10](#page-9-1) setuid, [10](#page-9-2) sticky bit, [11](#page-10-3) symbolic mode, [12,](#page-11-7) [12,](#page-11-3) [18,](#page-17-2) [19](#page-18-2) umask value, [11](#page-10-1) protecting with UNIX permissions, [15](#page-14-4) scanning for integrity, [25](#page-24-5) security changing ownership,  [17](#page-16-2) changing permissions,  [12](#page-11-6), [19](#page-18-2) directory permissions, [8](#page-7-5) displaying file information, [7,](#page-6-6) [16](#page-15-1) file permissions, [8](#page-7-5) file types, [8](#page-7-6) special file permissions,  [13](#page-12-1) umask default, [11](#page-10-1) UNIX permissions, [7](#page-6-5) user classes, [8](#page-7-7) special files, [9](#page-8-1) symbols of file type,  [8](#page-7-6) tracking integrity, [25](#page-24-5) find command finding files with setuid permissions, [22](#page-21-3)

### **G**

groups changing file ownership, [18](#page-17-3)

#### **I**

-i option bart create command, [28,](#page-27-4) [31](#page-30-1) -I option bart create command, [28](#page-27-4)

### **K**

kern.notice entry syslog.conf file, [14](#page-13-2) keywords attribute in BART,  [29](#page-28-2)

### **L**

log files BART programmatic output,  [40](#page-39-2) verbose output,  [40](#page-39-2)

### **M**

managing file permissions, [15](#page-14-3) manifests,  [26](#page-25-3) *See also* bart create control,  [25](#page-24-4) customizing, [30](#page-29-1) file format, [38](#page-37-1) test in BART, [26](#page-25-4) messages file executable stack messages, [14](#page-13-2) minus sign (-) file permissions symbol,  [12](#page-11-3) symbol of file type, [8](#page-7-2)

#### **N**

-n option

bart create command,  [28](#page-27-4) noexec user stack variable, [14](#page-13-6), [23](#page-22-1) noexec\_user\_stack\_log variable,  [15](#page-14-6), [24](#page-23-1)

### **O**

ownership of files changing, [7](#page-6-3), [17](#page-16-2) changing group ownership,  [18](#page-17-3) UFS ACLs and,  [14](#page-13-4)

### **P**

-p option bart create, [31](#page-30-2) permissions changing file permissions absolute mode, [12,](#page-11-5) [19](#page-18-1) chmod command, [8](#page-7-4) symbolic mode, [12,](#page-11-7) [12,](#page-11-3) [18,](#page-17-2) [19](#page-18-2) defaults, [11](#page-10-1) directory permissions, [8](#page-7-5) file permissions absolute mode, [12,](#page-11-5) [19](#page-18-1) changing, [12](#page-11-6), [19](#page-18-2) description, [8](#page-7-5) special permissions, [11,](#page-10-2) [13](#page-12-1) symbolic mode, [12,](#page-11-7) [12,](#page-11-3) [18,](#page-17-2) [19](#page-18-2) finding files with setuid permissions,  [22](#page-21-3) setgid permissions absolute mode, [13,](#page-12-1) [22](#page-21-2) description, [10](#page-9-1) symbolic mode, [12](#page-11-3) setuid permissions absolute mode, [13,](#page-12-1) [22](#page-21-2) description, [10](#page-9-2) security risks, [10](#page-9-3) symbolic mode, [12](#page-11-3) special file permissions, [9](#page-8-1), [11](#page-10-2), [13](#page-12-1) sticky bit, [11](#page-10-3) UFS ACLs and,  [14](#page-13-4) umask value, [11](#page-10-1) user classes and, [8](#page-7-7) plus sign (+)

file permissions symbol,  [12](#page-11-3) protecting 32-bit executables from compromising security,  [14](#page-13-3) system from risky programs,  [22](#page-21-4) protecting files user procedures, [15](#page-14-4) with UFS ACLs, [14](#page-13-4) with UNIX permissions, [7](#page-6-5), [15](#page-14-4) with UNIX permissions task map, [15](#page-14-7) public directories sticky bit and, [11](#page-10-2)

### **Q**

quoting syntax in BART, [40](#page-39-3)

### **R**

-r option bart create, [31](#page-30-1) -R option bart create, [28,](#page-27-4) [31](#page-30-3) read permissions symbolic mode,  [12](#page-11-3) reporting tool *See* bart compare reports BART,  [25](#page-24-4) rstchown system variable,  [17](#page-16-3) rules file (BART),  [27](#page-26-4) rules file attributes *See* keywords rules file format (BART),  [39](#page-38-2) rules file specification language *See* quoting syntax

### **S**

security BART,  [25](#page-24-5), [27](#page-26-3) setgid permissions absolute mode, [13,](#page-12-1) [22](#page-21-2) description, [10](#page-9-1) security risks, [10](#page-9-4) symbolic mode,  [12](#page-11-3) setuid permissions absolute mode, [13,](#page-12-1) [22](#page-21-2) description, [10](#page-9-2)

finding files with permissions set,  [22](#page-21-3) security risks, [10](#page-9-3) symbolic mode, [12](#page-11-3) special permissions setgid permissions, [10](#page-9-1) setuid permissions, [10](#page-9-2) sticky bit, [11](#page-10-3) sticky bit permissions absolute mode, [13](#page-12-1), [22](#page-21-2) description, [11](#page-10-3) symbolic mode, [12](#page-11-3) symbolic links file permissions, [9](#page-8-2) symbolic mode changing file permissions,  [12](#page-11-3), [18](#page-17-2), [19](#page-18-2) description, [12](#page-11-7) syslog.conf file executable stack messages,  [14](#page-13-2) kern.notice level,  [14](#page-13-2) system security protecting from risky programs, [22](#page-21-4) task map, [22](#page-21-5) UFS ACLs,  [14](#page-13-4) system variables noexec\_user\_stack,  [23](#page-22-1) noexec\_user\_stack\_log,  [24](#page-23-1) rstchown, [17](#page-16-3) systems protecting from risky programs, [22](#page-21-4) tracking file integrity, [25](#page-24-5)

### **T**

task maps protecting against programs with security risk, [22](#page-21-5) protecting files with UNIX permissions, [15](#page-14-7) Using BART task map,  [28](#page-27-2) test manifests BART, [26](#page-25-4) TMPFS file system security, [11](#page-10-2) troubleshooting finding files with setuid permissions, [22](#page-21-3) preventing programs from using executable stacks, [23](#page-22-1)

### **U**

umask value and file creation, [11](#page-10-1) typical values,  [11](#page-10-4) UNIX file permissions *See* files, permissions user classes of files, [8](#page-7-7) user procedures protecting files,  [15](#page-14-4) using BART,  [27](#page-26-5) file permissions, [15](#page-14-3)

### **V**

variables noexec\_user\_stack, [14](#page-13-6) noexec\_user\_stack\_log,  [15](#page-14-6) rstchown,  [17](#page-16-3) viewing file permissions, [15](#page-14-5)

### **W**

write permissions symbolic mode,  [12](#page-11-3)

Securing Files and Verifying File Integrity in Oracle Solaris 11.2 • July 2014